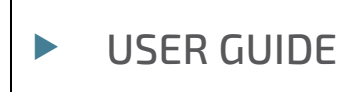

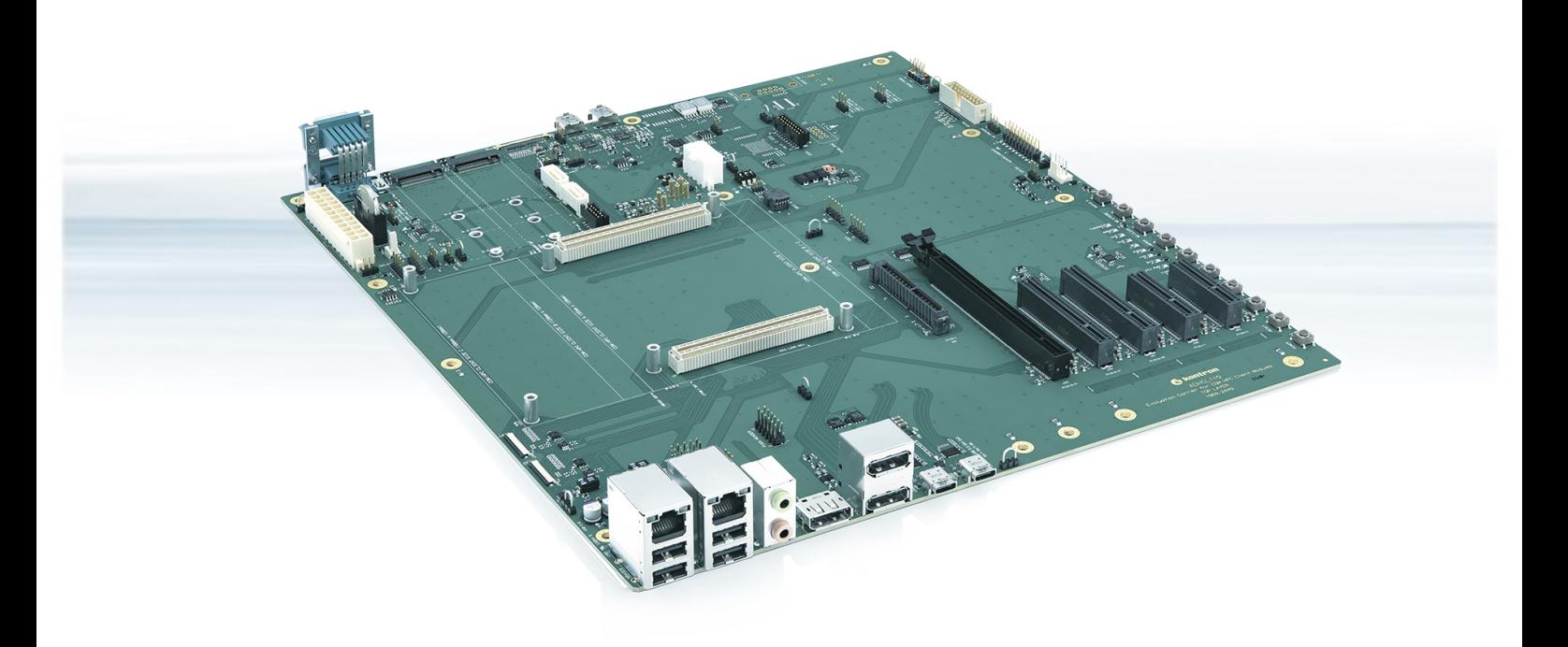

# COM-HPC Client Evaluation Carrier

Rev. 0.3 Preliminary Doc. ID: 1070-0149

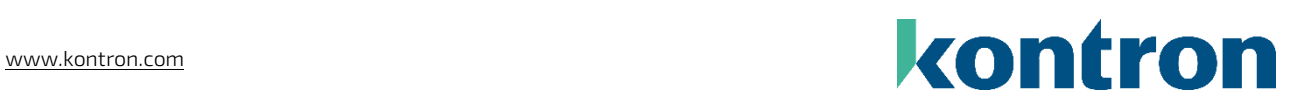

This page has been intentionally left blank

# COM-HPC CLIENT EVALUATION CARRIER – USER GUIDE

# Disclaimer

Kontron would like to point out that the information contained in this user guide may be subject to alteration, particularly as a result of the constant upgrading of Kontron products. This document does not entail any guarantee on the part of Kontron with respect to technical processes described in the user guide or any product characteristics set out in the user guide. Kontron assumes no responsibility or liability for the use of the described product(s), conveys no license or title under any patent, copyright or mask work rights to these products and makes no representations or warranties that these products are free from patent, copyright or mask work right infringement unless otherwise specified. Applications that are described in this user guide are for illustration purposes only. Kontron makes no representation or warranty that such application will be suitable for the specified use without further testing or modification. Kontron expressly informs the user that this user guide only contains a general description of processes and instructions which may not be applicable in every individual case. In cases of doubt, please contact Kontron.

This user guide is protected by copyright. All rights are reserved by Kontron. No part of this document may be reproduced, transmitted, transcribed, stored in a retrieval system, or translated into any language or computer language, in any form or by any means (electronic, mechanical, photocopying, recording, or otherwise), without the express written permission of Kontron. Kontron points out that the information contained in this user guide is constantly being updated in line with the technical alterations and improvements made by Kontron to the products and thus this user guide only reflects the technical status of the products by Kontron at the time of publishing.

Brand and product names are trademarks or registered trademarks of their respective owners.

©2023 by Kontron Europe GmbH

Kontron Europe GmbH

Gutenbergstraße 2 85737 Ismaning Germany [www.kontron.com](http://www.kontron.com/)

# Intended Use

THIS DEVICE AND ASSOCIATED SOFTWARE ARE NOT DESIGNED, MANUFACTURED OR INTENDED FOR USE OR RESALE FOR THE OPERATION OF NUCLEAR FACILITIES, THE NAVIGATION, CONTROL OR COMMUNICATION SYSTEMS FOR AIRCRAFT OR OTHER TRANSPORTATION, AIR TRAFFIC CONTROL, LIFE SUPPORT OR LIFE SUSTAINING APPLICATIONS, WEAPONS SYSTEMS, OR ANY OTHER APPLICATION IN A HAZARDOUS ENVIRONMENT, OR REQUIRING FAIL-SAFE PERFORMANCE, OR IN WHICH THE FAILURE OF PRODUCTS COULD LEAD DIRECTLY TO DEATH, PERSONAL INJURY, OR SEVERE PHYSICAL OR ENVIRONMENTAL DAMAGE (COLLECTIVELY, "HIGH RISK APPLICATIONS").

You understand and agree that your use of Kontron devices as a component in High Risk Applications is entirely at your risk. To minimize the risks associated with your products and applications, you should provide adequate design and operating safeguards. You are solely responsible for compliance with all legal, regulatory, safety, and security related requirements concerning your products. You are responsible to ensure that your systems (and any Kontron hardware or software components incorporated in your systems) meet all applicable requirements. Unless otherwise stated in the product documentation, the Kontron device is not provided with error-tolerance capabilities and cannot therefore be deemed as being engineered, manufactured or setup to be compliant for implementation or for resale as device in High Risk Applications. All application and safety related information in this document (including application descriptions, suggested safety measures, suggested Kontron products, and other materials) is provided for reference only.

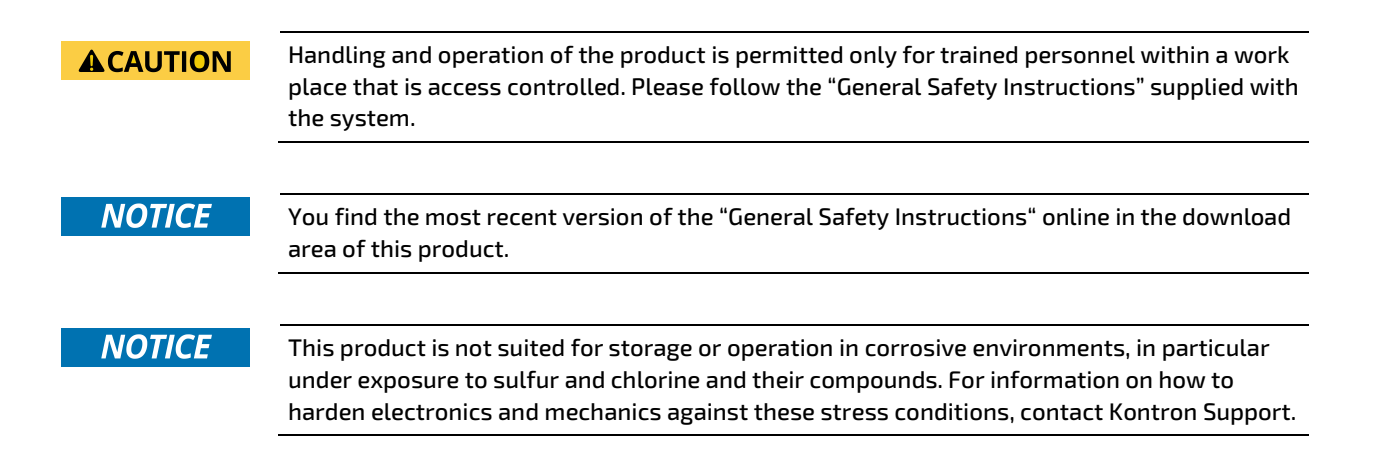

# Revision History

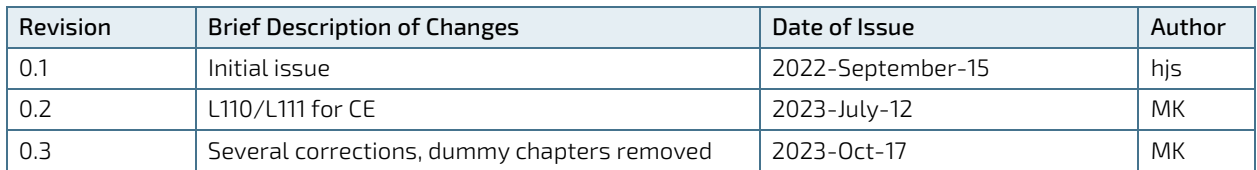

# Terms and Conditions

Kontron warrants products in accordance with defined regional warranty periods. For more information about warranty compliance and conformity, and the warranty period in your region, visi[t https://www.kontron.com/terms](https://www.kontron.com/terms-and-conditions)[and-conditions.](https://www.kontron.com/terms-and-conditions)

Kontron sells products worldwide and declares regional General Terms & Conditions of Sale, and Purchase Order Terms & Conditions. Visi[t https://www.kontron.com/terms-and-conditions.](https://www.kontron.com/terms-and-conditions)

For contact information, refer to the corporate offices contact information on the last page of this user guide or visit our websit[e CONTACT US.](http://www.kontron.com/about-kontron/company-overview/contact-us)

# Customer Support

Find Kontron contacts by visiting[: https://www.kontron.com/support-and-services.](https://www.kontron.com/support-and-services)

# Customer Service

As a trusted technology innovator and global solutions provider, Kontron extends its embedded market strengths into a services portfolio allowing companies to break the barriers of traditional product lifecycles. Proven product expertise coupled with collaborative and highly-experienced support enables Kontron to provide exceptional peace of mind to build and maintain successful products.

For more details on Kontron's service offerings such as: enhanced repair services, extended warranty, Kontron training academy, and more visit [https://www.kontron.com/support-and-services.](https://www.kontron.com/support-and-services)

# Customer Comments

If you have any difficulties using this user guide, discover an error, or just want to provide some feedback, contact Kontron [support.](https://www.kontron.com/support-and-services) Detail any errors you find. We will correct the errors or problems as soon as possible and post the revised user guide on our website.

# <span id="page-5-0"></span>Symbols

I

The following symbols may be used in this user guide

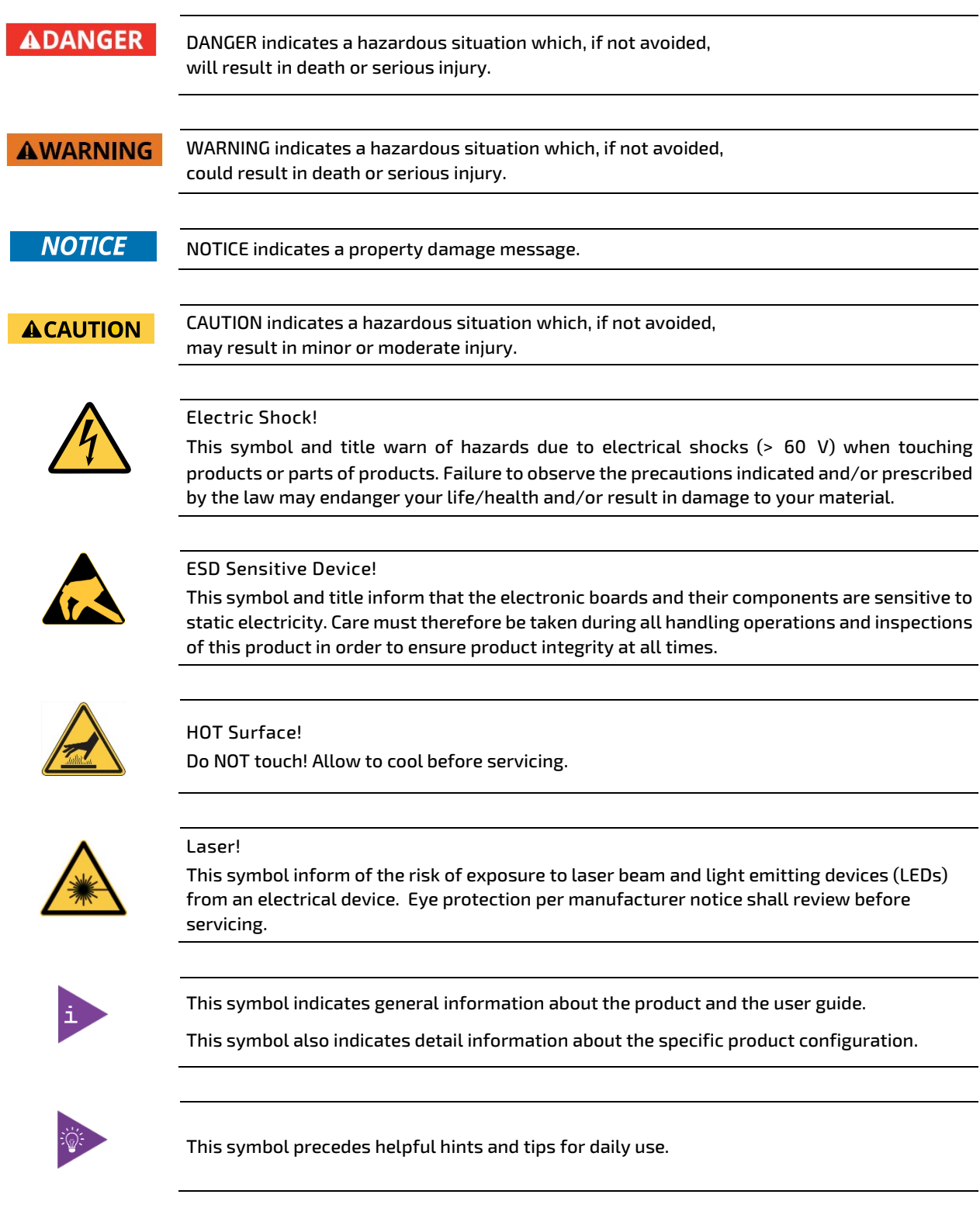

# <span id="page-6-0"></span>For Your Safety

Your new Kontron product was developed and tested carefully to provide all features necessary to ensure its compliance with electrical safety requirements. It was also designed for a long fault-free life. However, the life expectancy of your product can be drastically reduced by improper treatment during unpacking and installation. Therefore, in the interest of your own safety and of the correct operation of your new Kontron product, you are requested to conform with the following guidelines.

# <span id="page-6-1"></span>High Voltage Safety Instructions

Warning

Electric Shock!

As a precaution and in case of danger, the power connector must be easily accessible. The power connector is the product's main disconnect device.

**ACAUTION** 

All operations on this product must be carried out by sufficiently skilled personnel only.

#### **ACAUTION**

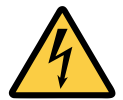

Before installing a non hot-swappable Kontron product into a system always ensure that your mains power is switched off. This also applies to the installation of piggybacks. Serious electrical shock hazards can exist during all installation, repair, and maintenance operations on this product. Therefore, always unplug the power cable and any other cables which provide external voltages before performing any work on this product.

Earth ground connection to vehicle's chassis or a central grounding point shall remain connected. The earth ground cable shall be the last cable to be disconnected or the first cable to be connected when performing installation or removal procedures on this product.

### <span id="page-6-2"></span>Special Handling and Unpacking Instruction

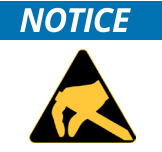

ESD Sensitive Device!

Electronic boards and their components are sensitive to static electricity. Therefore, care must be taken during all handling operations and inspections of this product, in order to ensure product integrity at all times.

Do not handle this product out of its protective enclosure while it is not used for operational purposes unless it is otherwise protected.

Whenever possible, unpack or pack this product only at EOS/ESD safe work stations. Where a safe work station is not guaranteed, it is important for the user to be electrically discharged before touching the product with his/her hands or tools. This is most easily done by touching a metal part of your system housing.

It is particularly important to observe standard anti-static precautions when changing piggybacks, ROM devices, jumper settings etc. If the product contains batteries for RTC or memory backup, ensure that the product is not placed on conductive surfaces, including anti-static plastics or sponges. They can cause short circuits and damage the batteries or conductive circuits on the product.

# <span id="page-7-0"></span>Lithium Battery Precautions

If your product is equipped with a lithium battery, take the following precautions when replacing the battery.

#### **ACAUTION**

#### Danger of explosion if the battery is replaced incorrectly.

- Replace only with same or equivalent battery type recommended by the manufacturer.
- Dispose of used batteries according to the manufacturer's instructions.

# <span id="page-7-1"></span>General Instructions on Usage

In order to maintain Kontron's product warranty, this product must not be altered or modified in any way. Changes or modifications to the product, that are not explicitly approved by Kontron and described in this user guide or received from Kontron Support as a special handling instruction, will void your warranty.

This product should only be installed in or connected to systems that fulfill all necessary technical and specific environmental requirements. This also applies to the operational temperature range of the specific board version that must not be exceeded. If batteries are present, their temperature restrictions must be taken into account.

In performing all necessary installation and application operations, only follow the instructions supplied by the present user guide.

Keep all the original packaging material for future storage or warranty shipments. If it is necessary to store or ship the product then re-pack it in the same manner as it was delivered.

Special care is necessary when handling or unpacking the product. See Special Handling and Unpacking Instruction.

# <span id="page-7-2"></span>Quality and Environmental Management

Kontron aims to deliver reliable high-end products designed and built for quality, and aims to complying with environmental laws, regulations, and other environmentally oriented requirements. For more information regarding Kontron's quality and environmental responsibilities, visi[t https://www.kontron.com/about-kontron/corporate](https://www.kontron.com/about-kontron/corporate-responsibility/quality-management)[responsibility/quality-management.](https://www.kontron.com/about-kontron/corporate-responsibility/quality-management)

### <span id="page-7-3"></span>Disposal and Recycling

Kontron's products are manufactured to satisfy environmental protection requirements where possible. Many of the components used are capable of being recycled. Final disposal of this product after its service life must be accomplished in accordance with applicable country, state, or local laws or regulations.

#### <span id="page-7-4"></span>WEEE Compliance

The Waste Electrical and Electronic Equipment (WEEE) Directive aims to:

- Reduce waste arising from electrical and electronic equipment (EEE)
- Make producers of EEE responsible for the environmental impact of their products, especially when the product become waste
- Encourage separate collection and subsequent treatment, reuse, recovery, recycling and sound environmental disposal of EEE
- Improve the environmental performance of all those involved during the lifecycle of  $E\bar{E}$

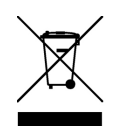

Environmental protection is a high priority with Kontron. Kontron follows the WEEE directive You are encouraged to return our products for proper disposal.

# <span id="page-8-0"></span>**Table of Contents**

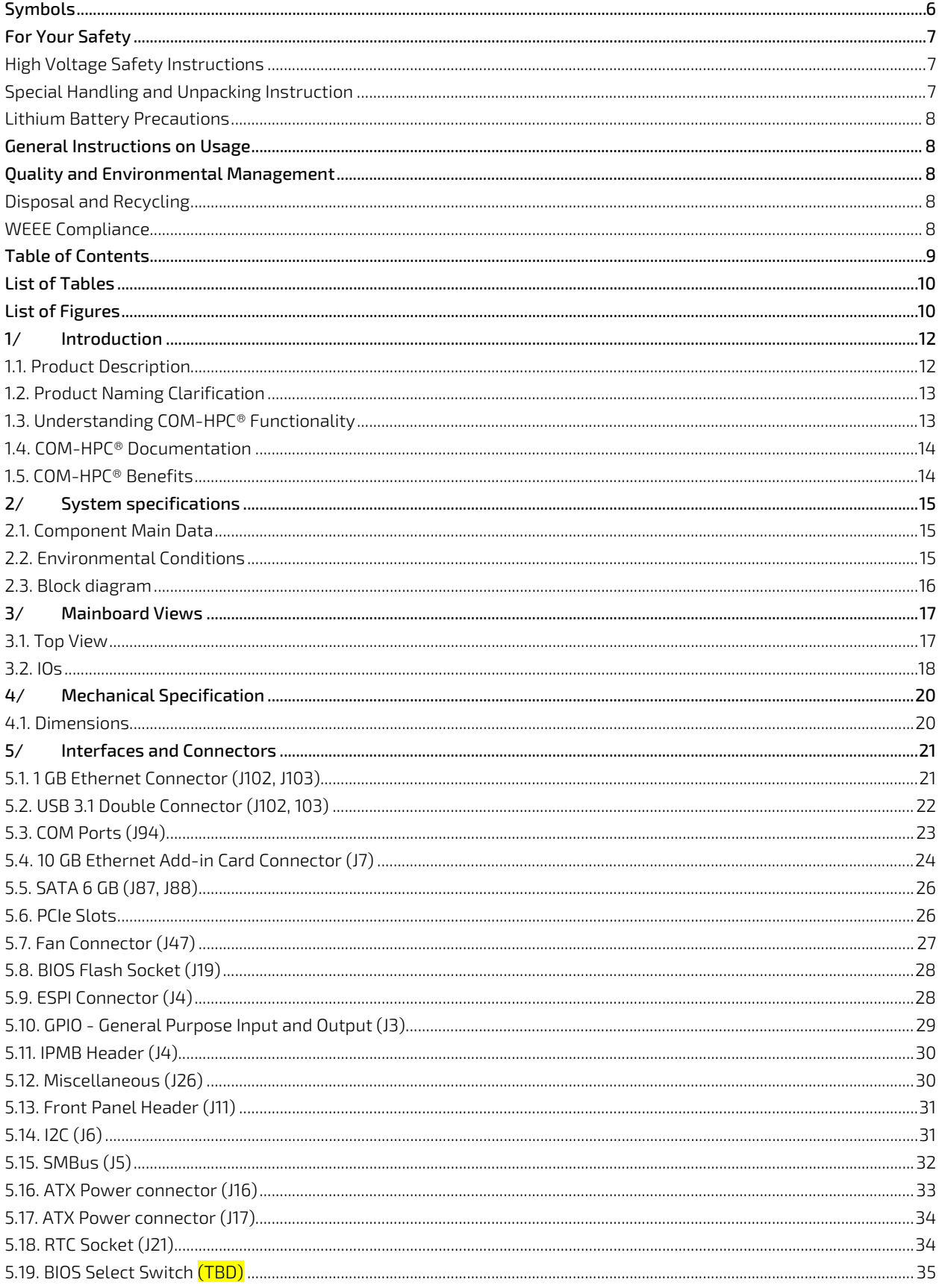

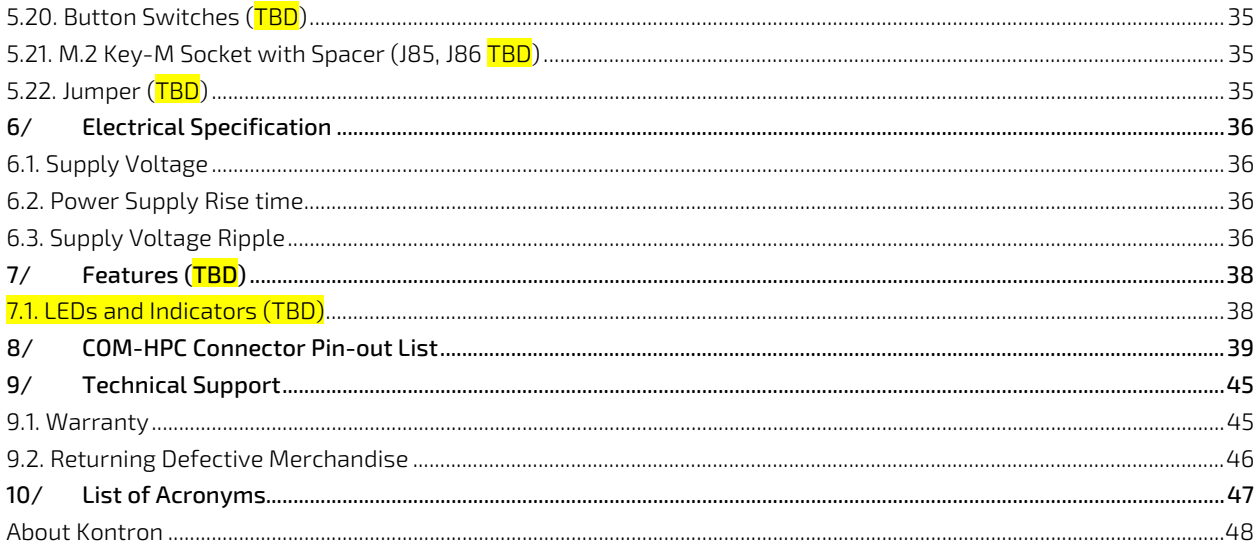

# <span id="page-9-0"></span>**List of Tables**

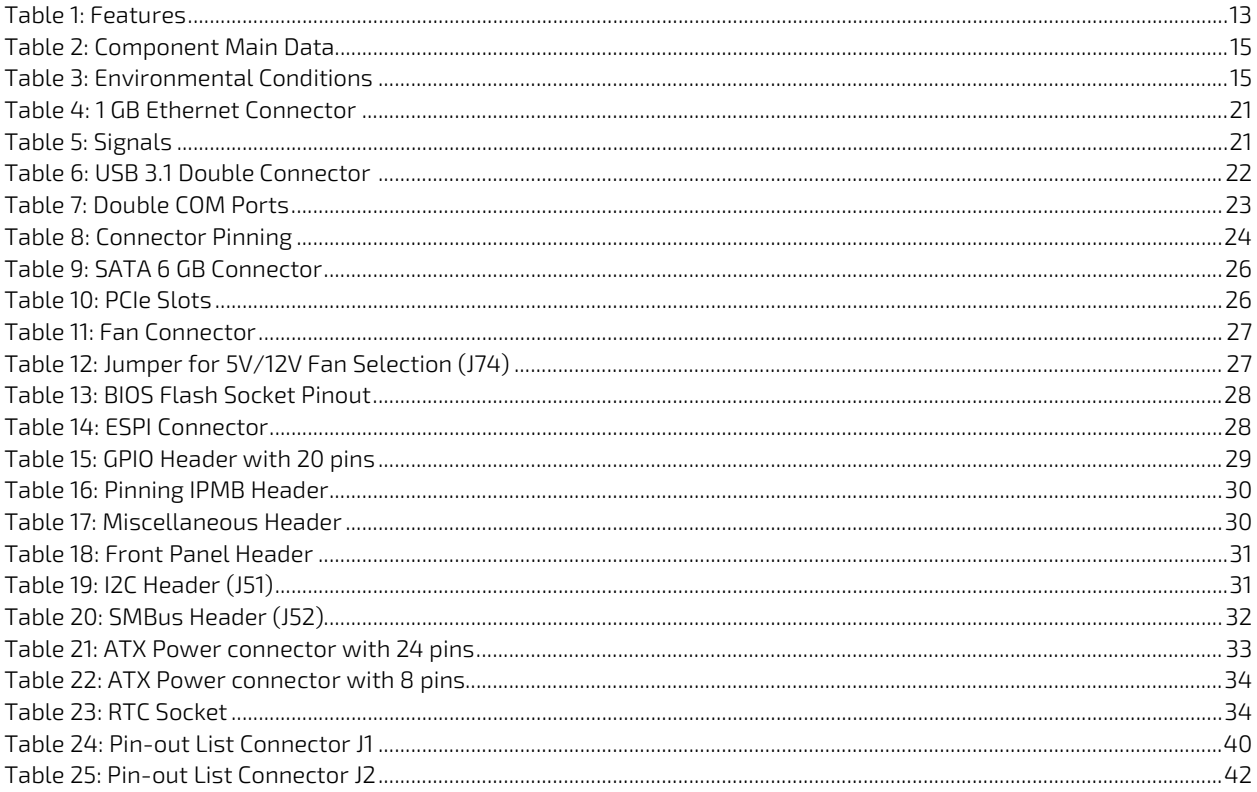

# <span id="page-9-1"></span>List of Figures

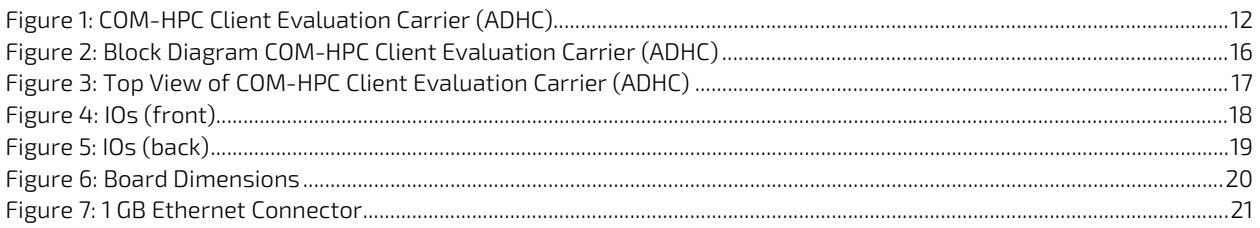

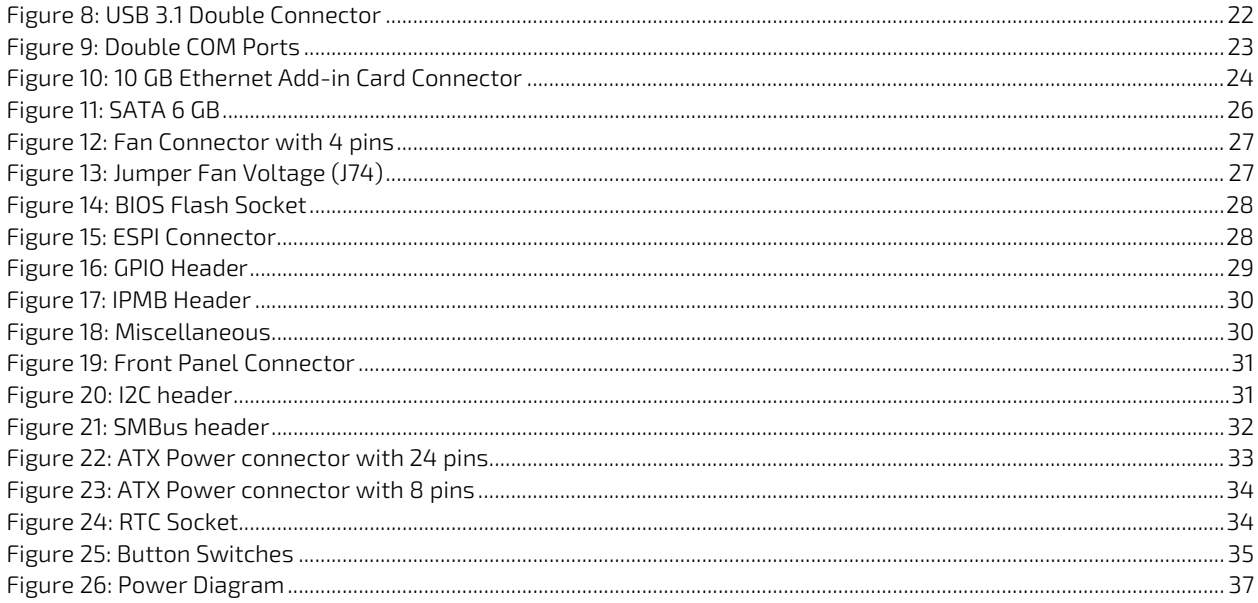

# <span id="page-11-0"></span>1/ Introduction

### <span id="page-11-1"></span>1.1. Product Description

COM-HPC Client Evaluation Carrier (ADHC) is an evaluation, testing and validation carrier board (baseboard) for COM-HPC® modules in ATX form factor. The ADHC will allow more flexibility with respect to the 10 GbE configurations. Main purpose of this carrier board is to bring out all the signals from COM-HPC® connector of COMh modules to industry standard interfaces. The key features are:

- Support of 64 PCIe lanes via various PCIe and M.2 slots
- 8x SFP28 cages
- 1x 10/1GBase-T interface
- **4x USB 3.2 Gen2.1**
- 2x SATA
- BIOS POST-Code display

#### <span id="page-11-2"></span>Figure 1: COM-HPC Client Evaluation Carrier (ADHC)

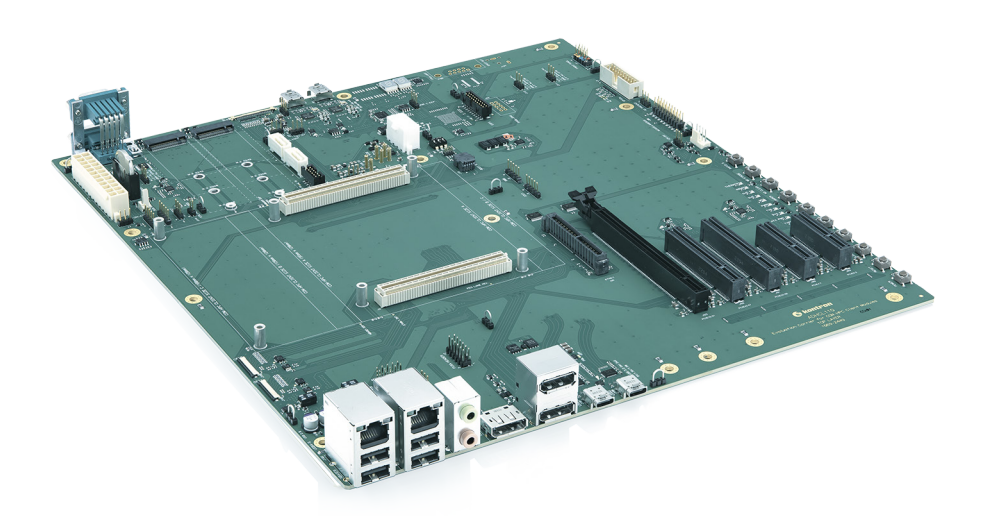

# <span id="page-12-0"></span>1.2. Product Naming Clarification

COM-HPC® defines a Computer-on-Module, or COM, with all the components necessary for a bootable host computer, packaged as a super component. The product name for Kontron COM-HPC® Computer-On-Modules consists of:

Industry standard short form

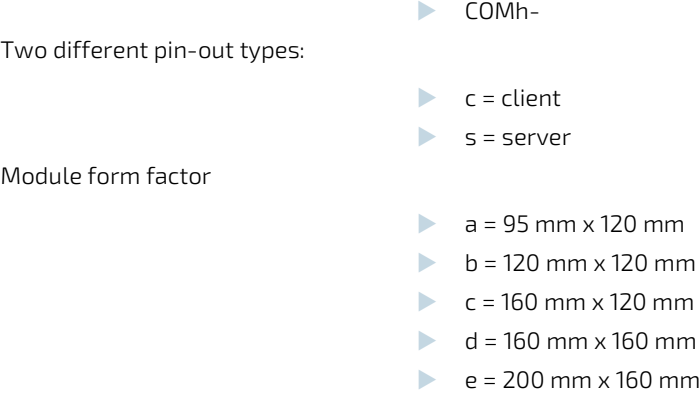

The COM-HPC Client Evaluation Carrier (ADHC) fits all types of modules.

### <span id="page-12-1"></span>1.3. Understanding COM-HPC® Functionality

All Kontron COM-HPC® extended, basic and compact modules contain two 2x 100pin connectors; each of it has two rows called Row A & B on primary connector and Row C & D on secondary connector. The COM-HPC® Computer-On-Module (COM) features the following maximum amount of interfaces according to the PCI Industrial Computer Manufacturers Group (PICMG) module Pin-out type.

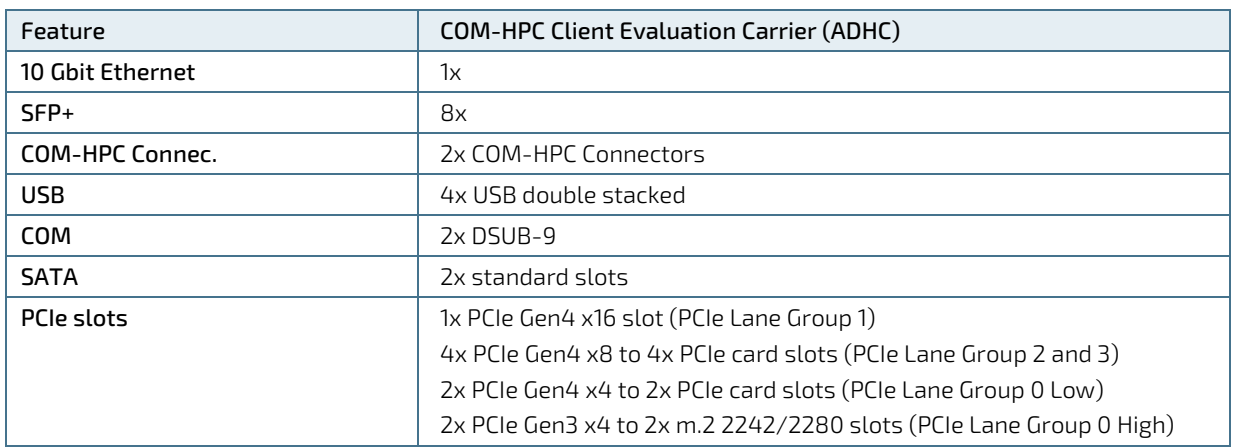

#### <span id="page-12-2"></span>Table 1: Features

# <span id="page-13-0"></span>1.4. COM-HPC® Documentation

The COM-HPC® Specification defines the COM-HPC® module form factor, pin-out, and signals. This document is available at the PICMG® website by filling out the order form.

# <span id="page-13-1"></span>1.5. COM-HPC® Benefits

COM-HPC® modules are compact and highly integrated computers. All modules feature a standardized form factor and connector layout which carry a specified set of signals. Each COM is based on the COM-HPC® specification. This standardization allows designers to create a single-system baseboard that can accept present and future COM-HPC® modules.

The baseboard designer can optimize exactly how each of these functions implements physically. Designers can place connectors precisely where needed for the application on a baseboard designed to optimally fit a system's packaging.

A single baseboard design can use a range of COM-HPC® modules with different sizes and pin-outs. This flexibility can differentiate products at various price/performance points. The modularity of a COM-HPC® solution also ensures against obsolescence when computer technology evolves. A properly designed COM-HPC® baseboard can work with several successive generations of COM-HPC® modules.

A COM-HPC® baseboard design has many advantages of a customized computer-board design and, additionally, delivers better obsolescence protection, heavily reduced engineering effort, and faster time to market.

# <span id="page-14-0"></span>2/ System specifications

## <span id="page-14-1"></span>2.1. Component Main Data

The table below summarizes the features of the motherboard.

#### <span id="page-14-3"></span>Table 2: Component Main Data

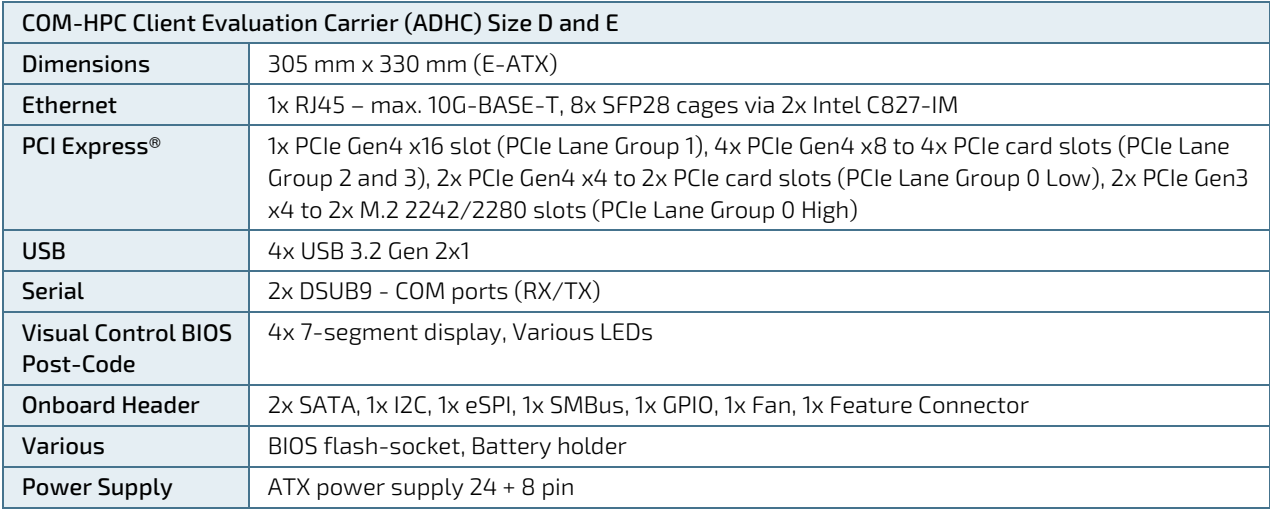

### **ACAUTION**

#### Danger of explosion if the lithium battery is incorrectly replaced.

- Replace only with the same or equivalent type recommended by the manufacturer
- Dispose of used batteries according to the manufacturer's instructions

### <span id="page-14-2"></span>2.2. Environmental Conditions

#### <span id="page-14-4"></span>Table 3: Environmental Conditions

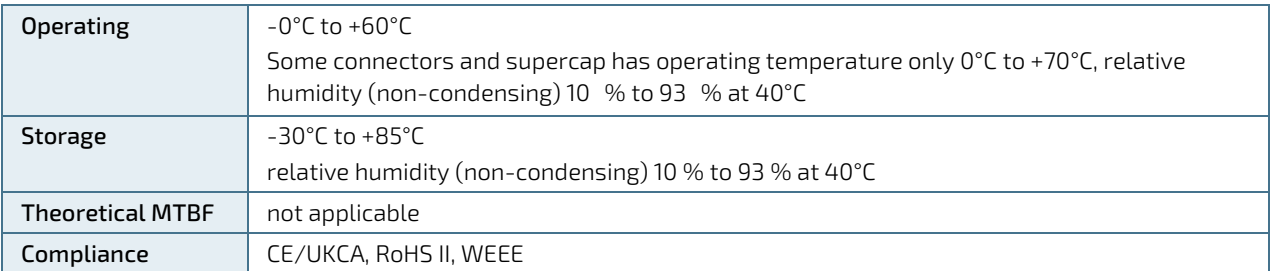

# <span id="page-15-0"></span>2.3. Block diagram

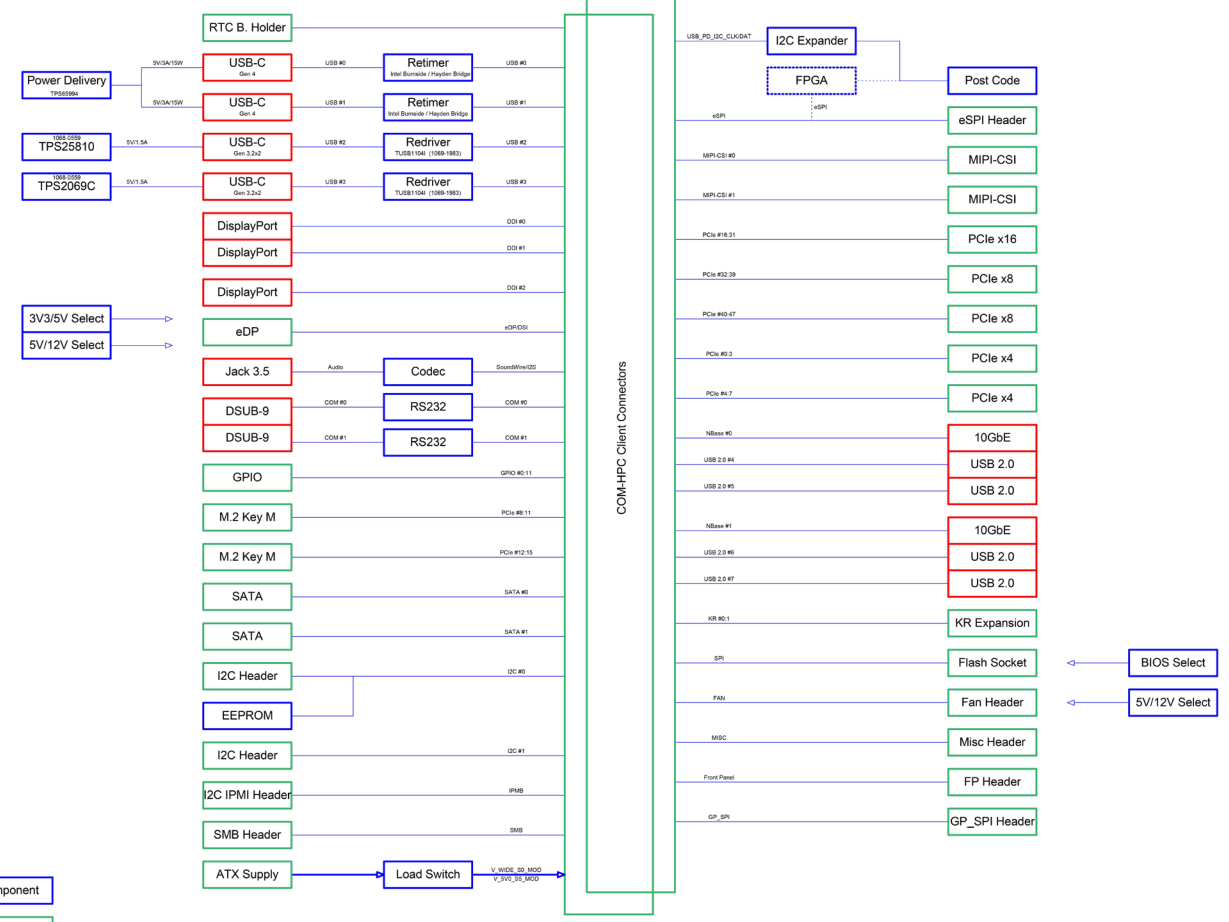

#### <span id="page-15-1"></span>Figure 2: Block Diagram COM-HPC Client Evaluation Carrier (ADHC)

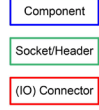

# <span id="page-16-0"></span>3/ Mainboard Views

### <span id="page-16-1"></span>3.1. Top View

<span id="page-16-2"></span>Figure 3: Top View of COM-HPC Client Evaluation Carrier (ADHC)

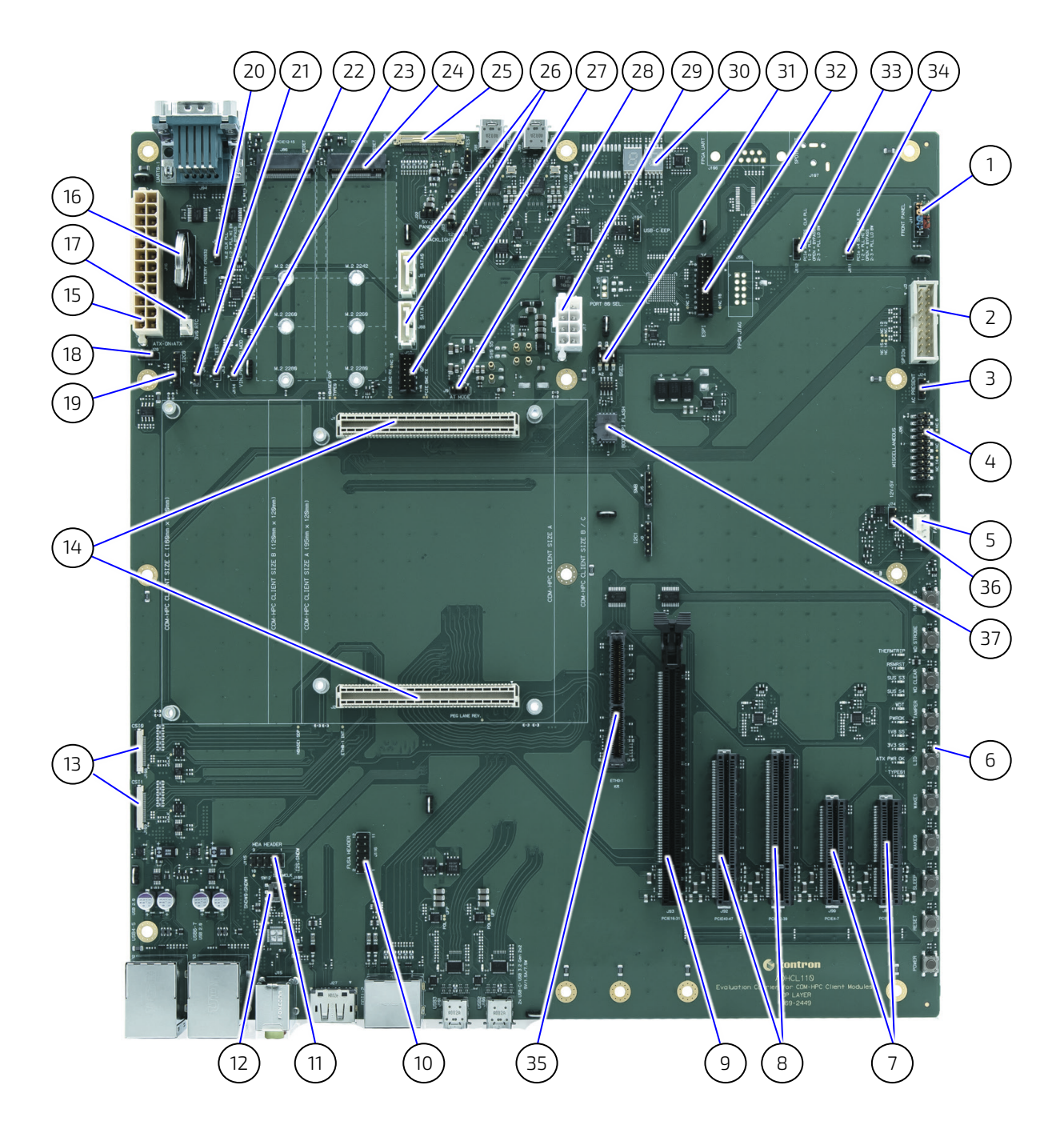

- 1. Front Panel (J11)
- 2. GPIO (J3)
- 3. AC Present (J24)
- 4. Miscellaneous (J28)
- 5. Fan (J47)
- 6. 10x Button Switches (J32)
- 7. PCIe x4 (J89, J90)
- 8. 2x PCIe x8 (J91/J92)
- 9. PCIe x16 (J93)
- 10. FUSA Header (J116)
- 11. HDA Header (J115)
- 12. Switch (SW12)
- 13. 2x CSI0, CSI1 (J108, J109)
- 14. 2x COM-HPC Connectors (J1, J2)
- 15. ATX power connector 24 pins (J16)
- 16. RTC Battery CR2032 (J21)
- 17. 3V0 RTC (J78)
- 18. ATX-On (J29)
- 19. I2C0 (J6)
- 20. M.2 Jumper (J110)
- 21. IPMB (J4)
- 22. Test (J13)
- 23. VIN\_PWROK (J114)

# <span id="page-17-0"></span>3.2. IOs

#### <span id="page-17-1"></span>Figure 4: IOs (front)

#### COM-HPC Client Evaluation Carrier- Rev. 0.3 Preliminary

- 24. 2x M.2 (J85, J86)
- 25. EDP (J10)
- 26. 2x SATA (J87, J88)
- 27. GP SPI (J10)
- 28. AT Mode (J9)
- 29. ATX Power (8 pins, J17)
- 30. POST Code Display
- 31. BSEL (SW1)
- 32. ESPI (J4)
- 33. PCIe x8 Slots (J112)
- 34. PCIe x4 Slots (J111)
- 35. 10 GB Ethernet Add-in Card Connector
- 36. Jumper Fan Voltage 5/12 V (J74)
- 37. BIOS Flash Socket (J19)

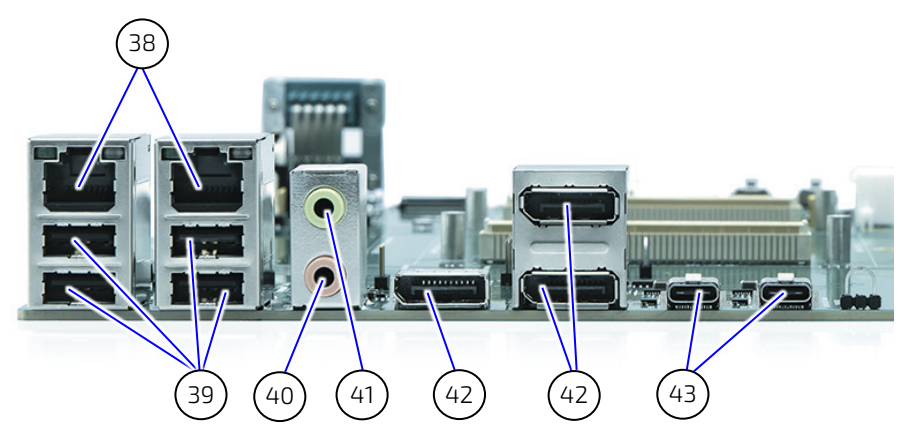

- 38. 2x Ethernet (J102, J103)
- 39. 4x USB (J102, J103)
- 40. Audio in (J15)
- 41. 1x DisplayPort (J27)
- 42. 1x Double DisplayPort (J96)
- 43.
- 44. Audio out (J15)
- 45. 2x USB Type-C (J100, J101)

<span id="page-18-0"></span>Figure 5: IOs (back)

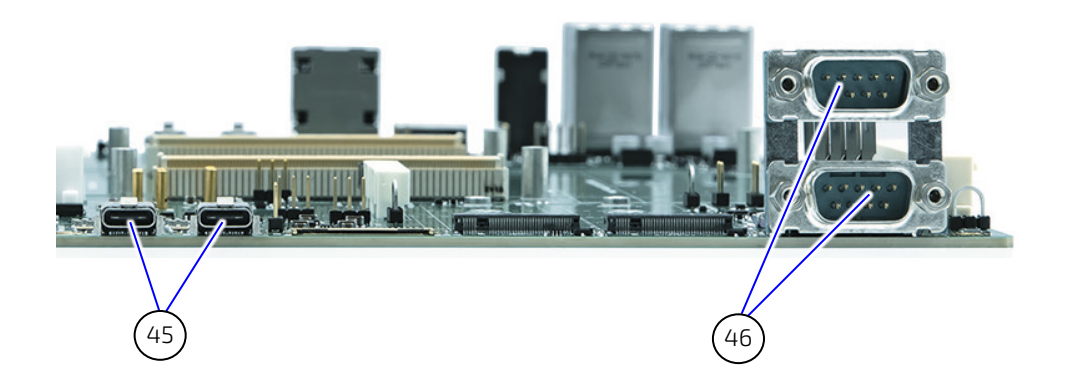

46. 2x USB Type-C (J98, J99) 47. 2x COM ports (J94)

# <span id="page-19-0"></span>4/Mechanical Specification

### <span id="page-19-1"></span>4.1. Dimensions

The dimensions of the carrier board are 305.0 mm x 330.0 mm.

#### <span id="page-19-2"></span>Figure 6: Board Dimensions

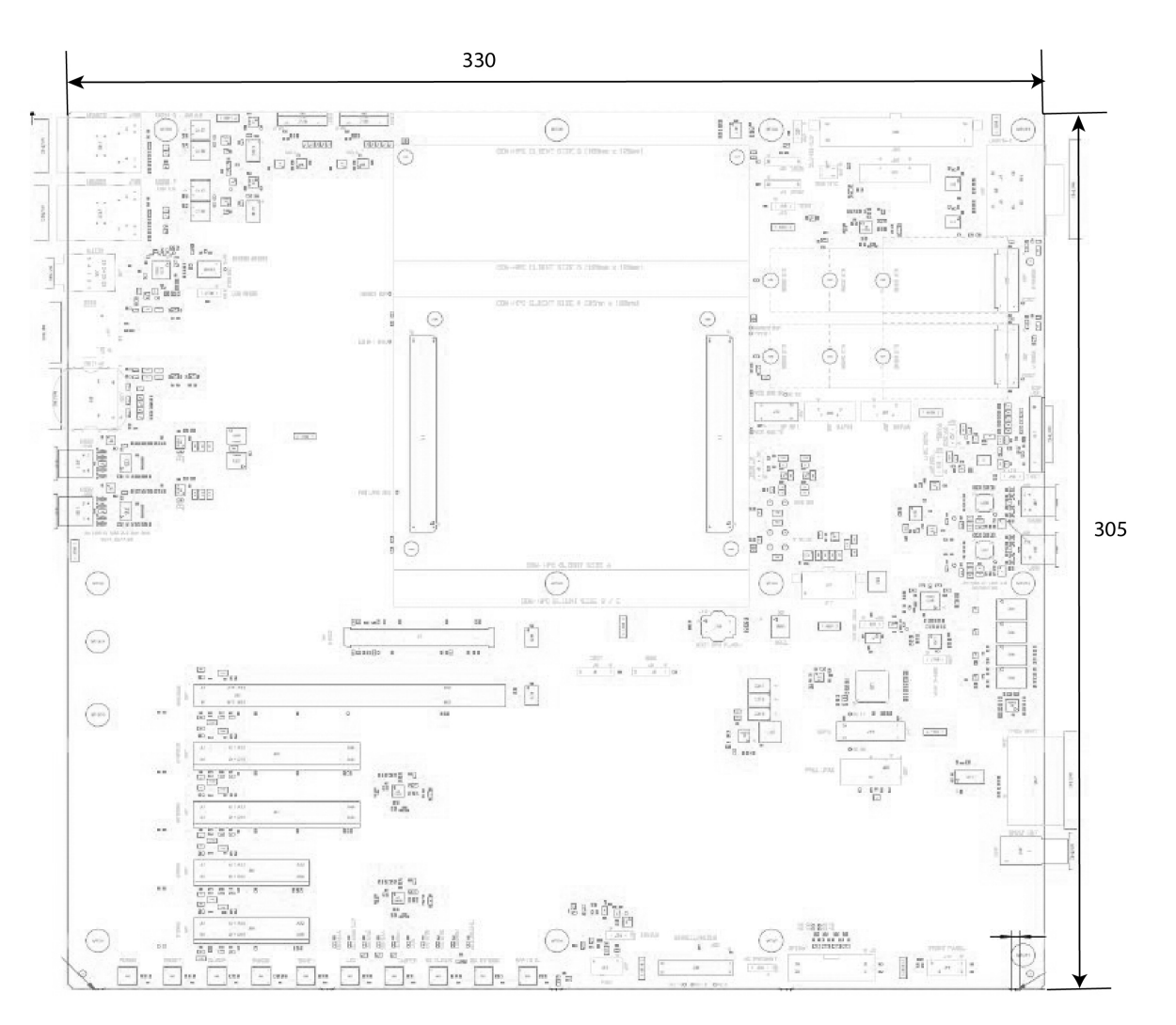

# <span id="page-20-1"></span><span id="page-20-0"></span>5/ Interfaces and Connectors

# 5.1. 1 GB Ethernet Connector (J102, J103)

#### <span id="page-20-5"></span>Figure 7: 1 GB Ethernet Connector

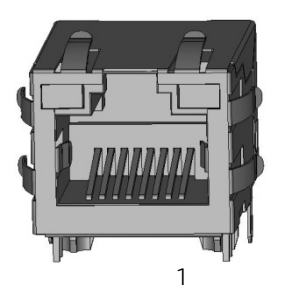

#### <span id="page-20-3"></span>Table 4: 1 GB Ethernet Connector

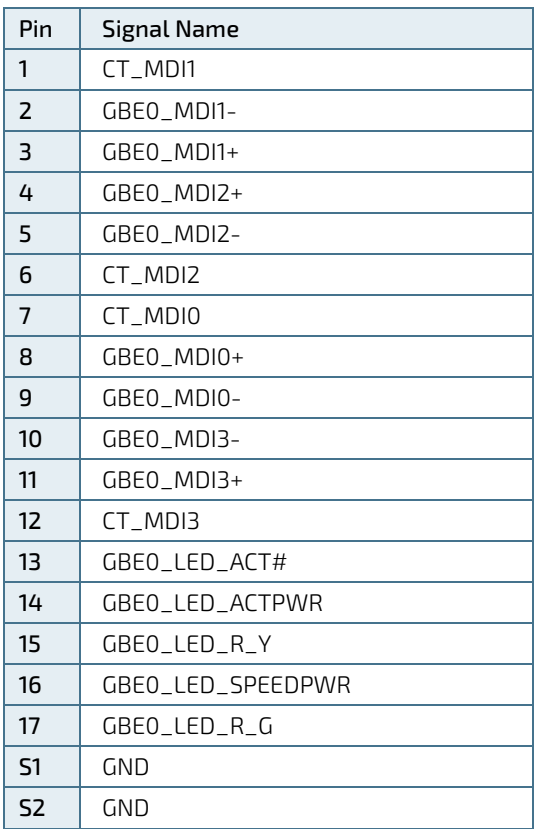

#### <span id="page-20-4"></span>Table 5: Signals

<span id="page-20-2"></span>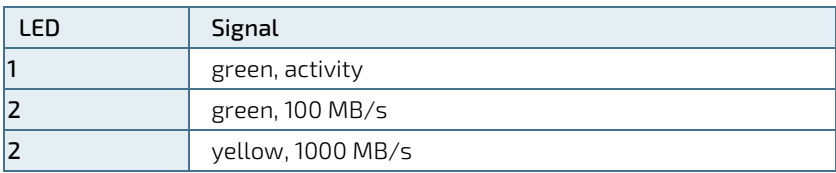

# 5.2. USB 3.1 Double Connector (J102, 103)

### <span id="page-21-1"></span>Figure 8: USB 3.1 Double Connector

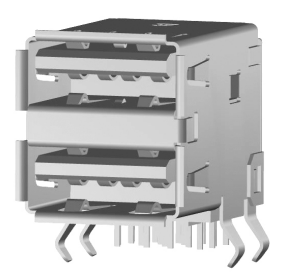

#### <span id="page-21-0"></span>Table 6: USB 3.1 Double Connector

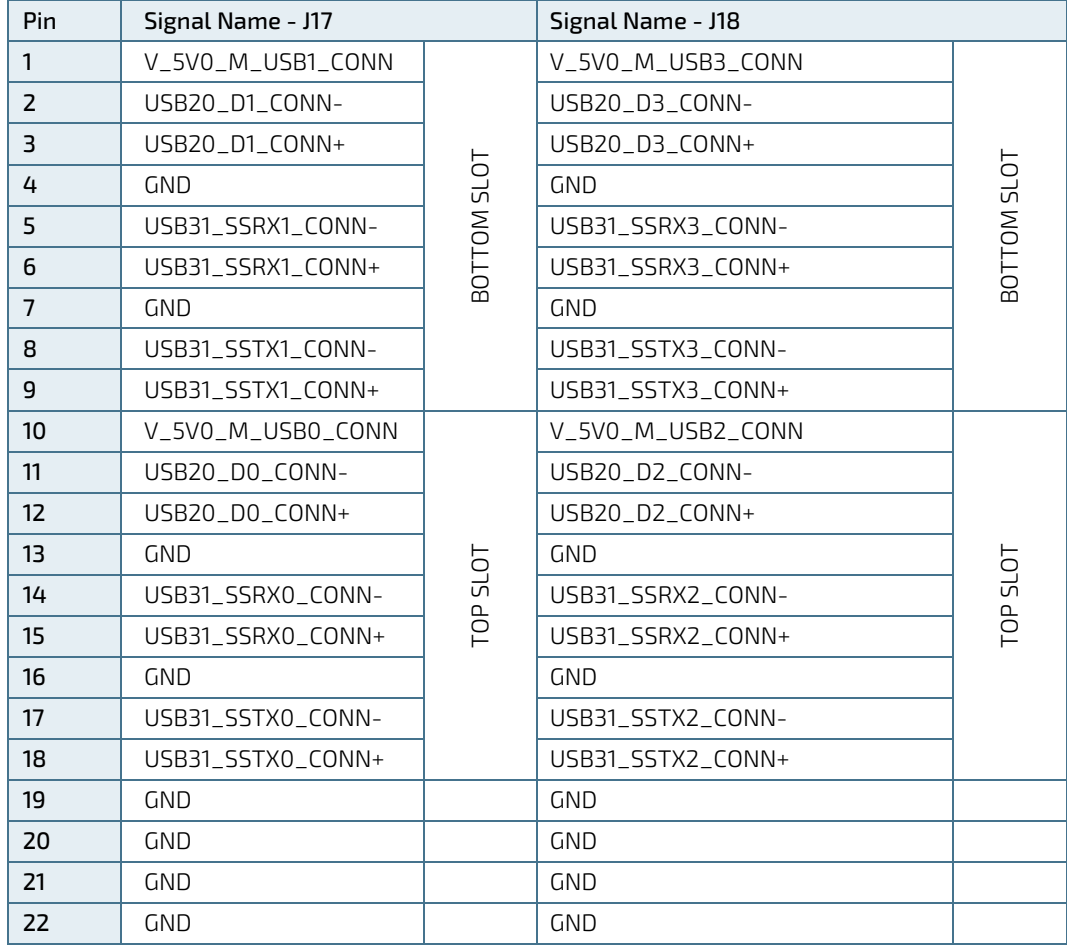

# <span id="page-22-0"></span>5.3. COM Ports (J94)

### <span id="page-22-2"></span>Figure 9: Double COM Ports

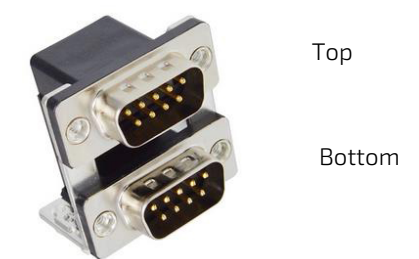

#### <span id="page-22-1"></span>Table 7: Double COM Ports

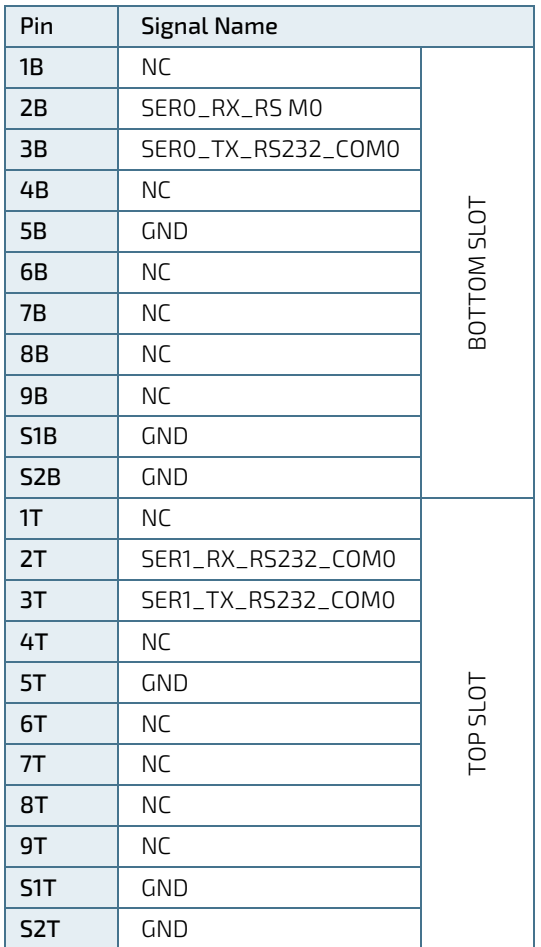

# <span id="page-23-0"></span>5.4. 10 GB Ethernet Add-in Card Connector (J7)

The carrier board contains 10 GB Ethernet connector that supports copper and optical 10 GB interface via extended cards.

#### <span id="page-23-2"></span>Figure 10: 10 GB Ethernet Add-in Card Connector

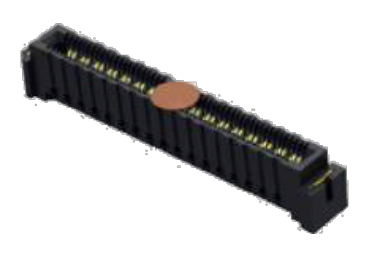

#### <span id="page-23-1"></span>Table 8: Connector Pinning

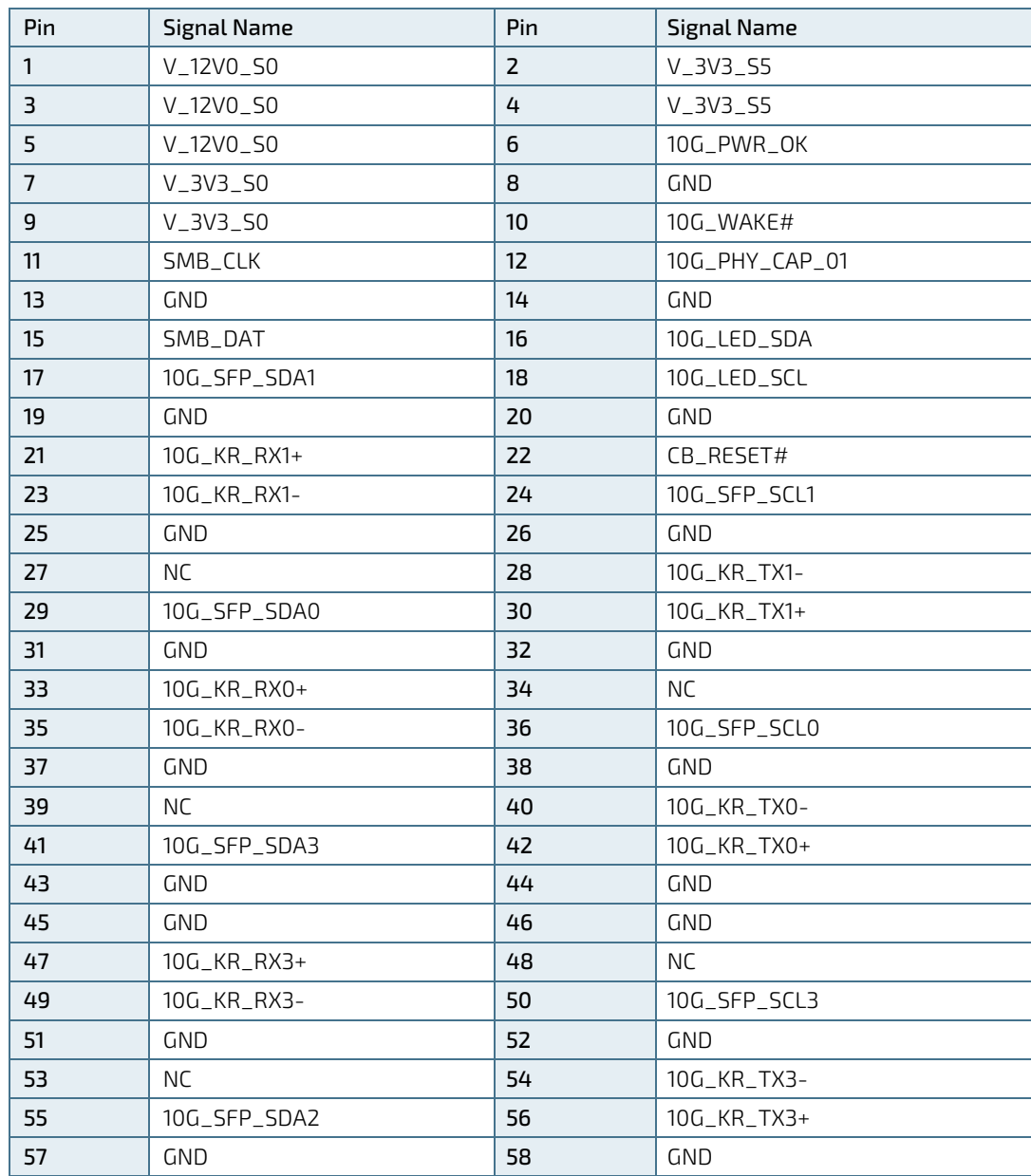

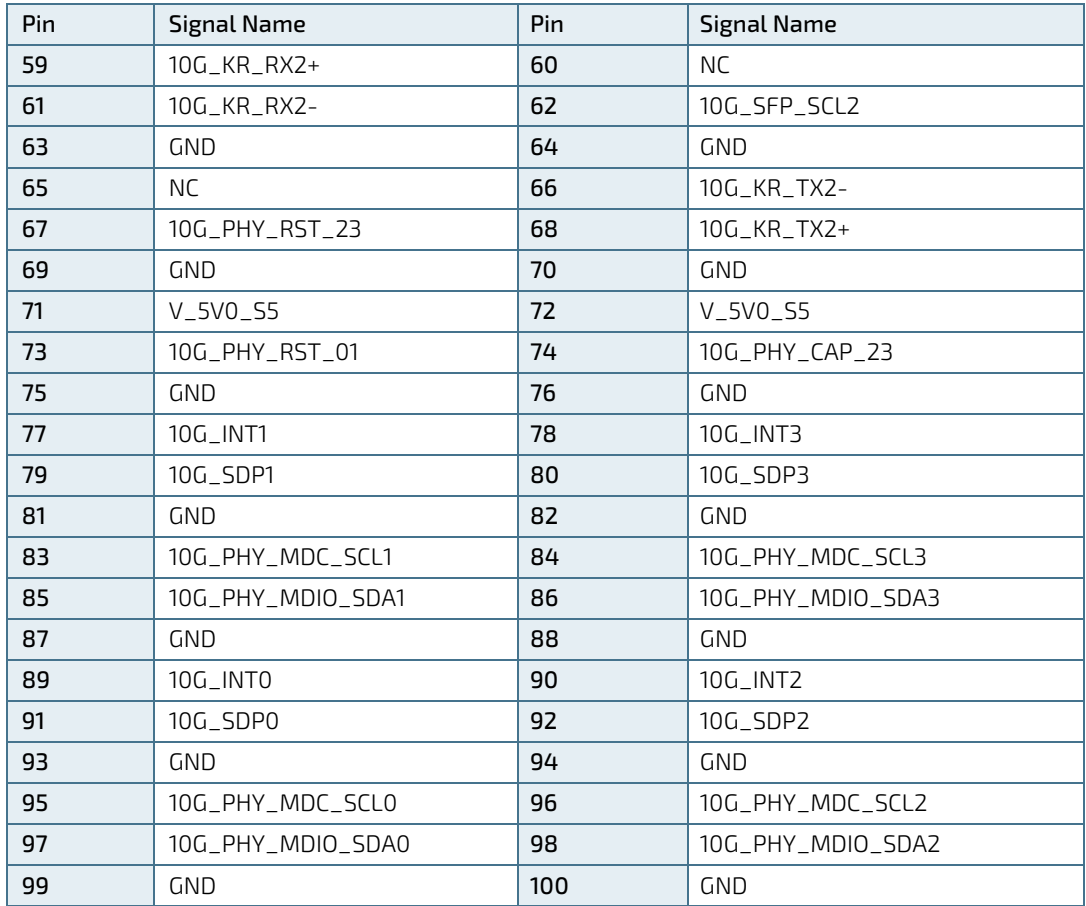

# <span id="page-25-0"></span>5.5. SATA 6 GB (J87, J88)

<span id="page-25-4"></span>Figure 11: SATA 6 GB

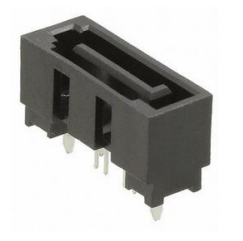

#### <span id="page-25-2"></span>Table 9: SATA 6 GB Connector

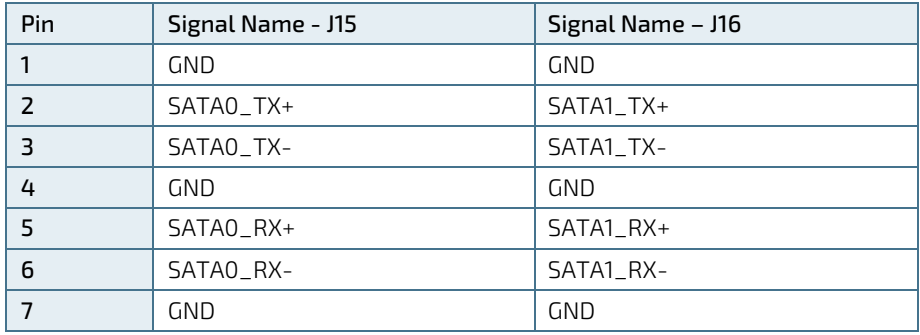

# <span id="page-25-1"></span>5.6. PCIe Slots

<span id="page-25-3"></span>Table 10: PCIe Slots

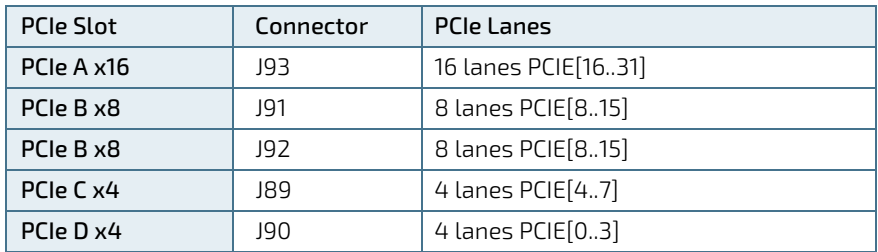

# <span id="page-26-0"></span>5.7. Fan Connector (J47)

#### <span id="page-26-3"></span>Figure 12: Fan Connector with 4 pins

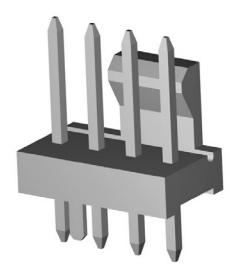

#### <span id="page-26-1"></span>Table 11: Fan Connector

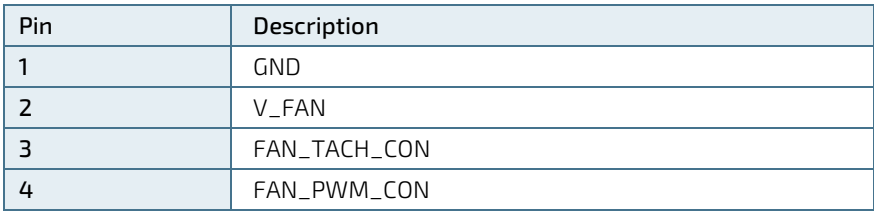

#### <span id="page-26-4"></span>Figure 13: Jumper Fan Voltage (J74)

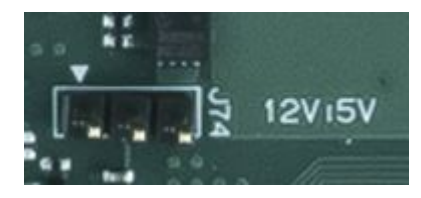

<span id="page-26-2"></span>Table 12: Jumper for 5V/12V Fan Selection (J74)

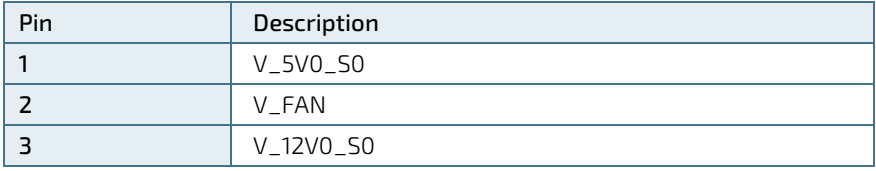

# <span id="page-27-0"></span>5.8. BIOS Flash Socket (J19)

#### <span id="page-27-4"></span>Figure 14: BIOS Flash Socket

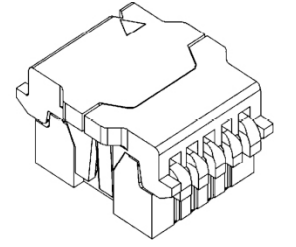

#### <span id="page-27-2"></span>Table 13: BIOS Flash Socket Pinout

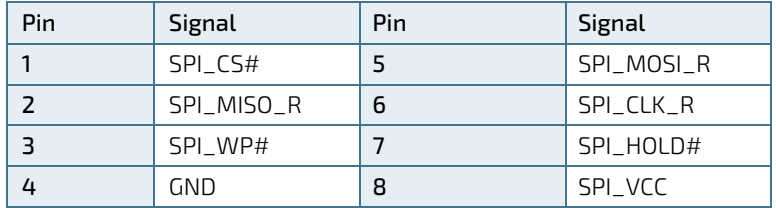

# <span id="page-27-1"></span>5.9. ESPI Connector (J4)

#### <span id="page-27-5"></span>Figure 15: ESPI Connector

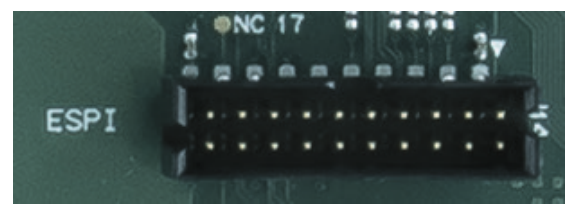

#### <span id="page-27-3"></span>Table 14: ESPI Connector

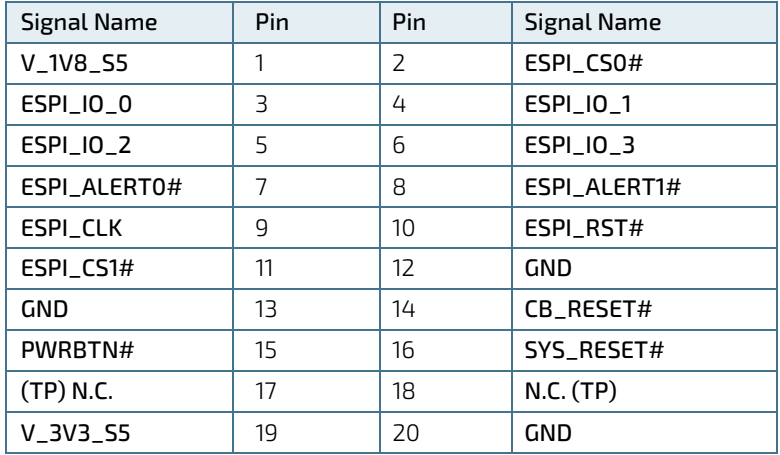

# <span id="page-28-0"></span>5.10. GPIO - General Purpose Input and Output (J3)

The COM-HPC Client Evaluation Carrier offers 20 pins.

#### <span id="page-28-2"></span>Figure 16: GPIO Header

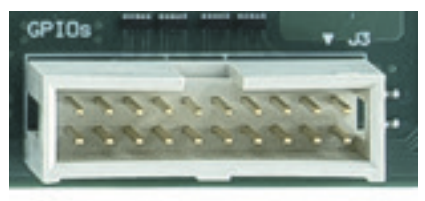

#### <span id="page-28-1"></span>Table 15: GPIO Header with 20 pins

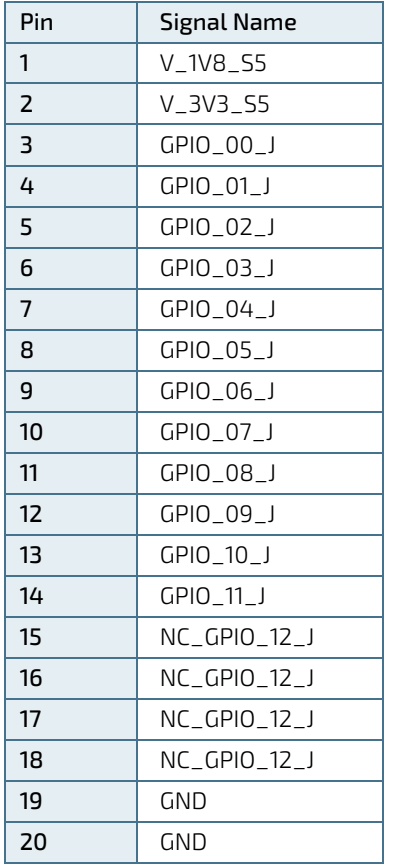

# <span id="page-29-0"></span>5.11. IPMB Header (J4)

<span id="page-29-4"></span>Figure 17: IPMB Header

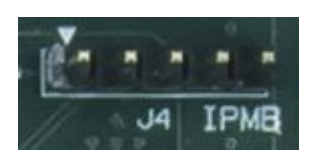

#### <span id="page-29-2"></span>Table 16: Pinning IPMB Header

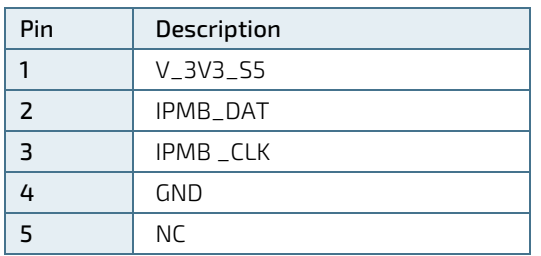

# <span id="page-29-1"></span>5.12. Miscellaneous (J26)

<span id="page-29-5"></span>Figure 18: Miscellaneous

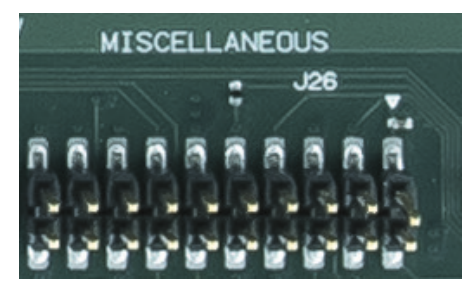

#### <span id="page-29-3"></span>Table 17: Miscellaneous Header

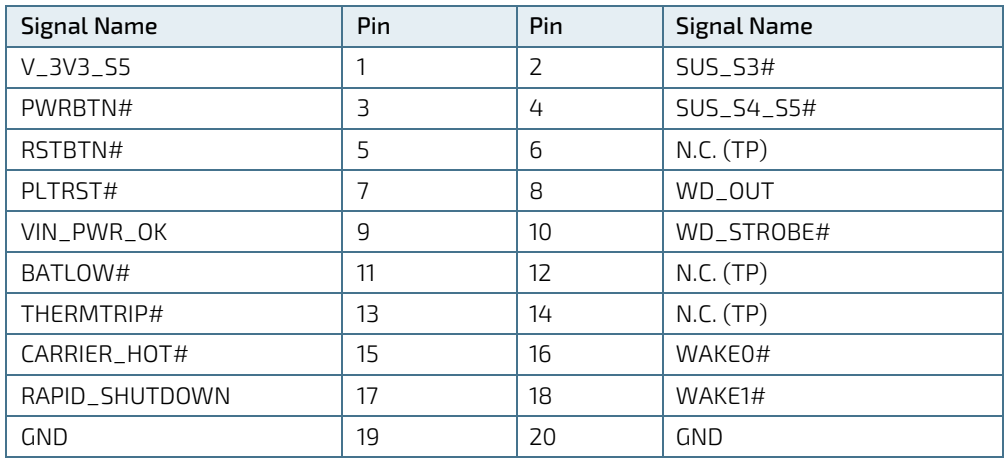

# <span id="page-30-0"></span>5.13. Front Panel Header (J11)

#### <span id="page-30-4"></span>Figure 19: Front Panel Connector

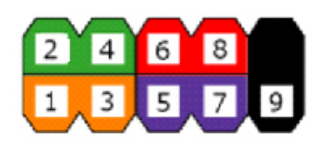

#### <span id="page-30-2"></span>Table 18: Front Panel Header

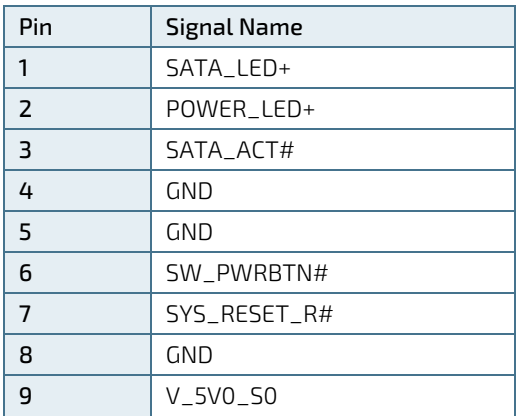

### <span id="page-30-1"></span>5.14. I2C (J6)

The I2C Interface supports clock from 127 Hz to 400 kHz (limited by on board devices and capacitive loading) and can be configured in Setup.

#### <span id="page-30-5"></span>Figure 20: I2C header

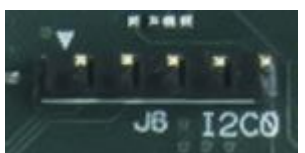

#### <span id="page-30-3"></span>Table 19: I2C Header (J51)

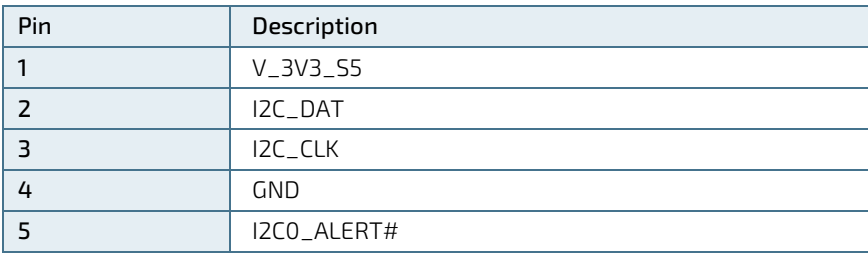

# <span id="page-31-0"></span>5.15. SMBus (J5)

<span id="page-31-2"></span>Figure 21: SMBus header

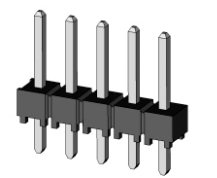

#### <span id="page-31-1"></span>Table 20: SMBus Header (J52)

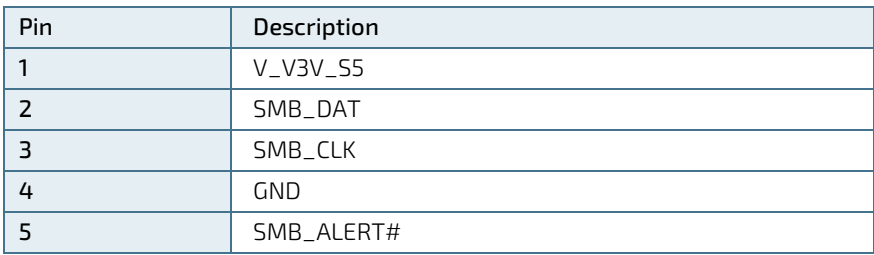

# <span id="page-32-0"></span>5.16. ATX Power connector (J16)

<span id="page-32-2"></span>Figure 22: ATX Power connector with 24 pins

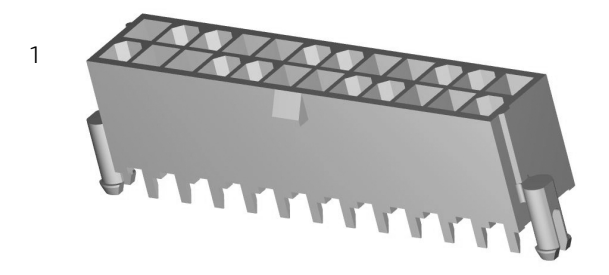

<span id="page-32-1"></span>Table 21: ATX Power connector with 24 pins

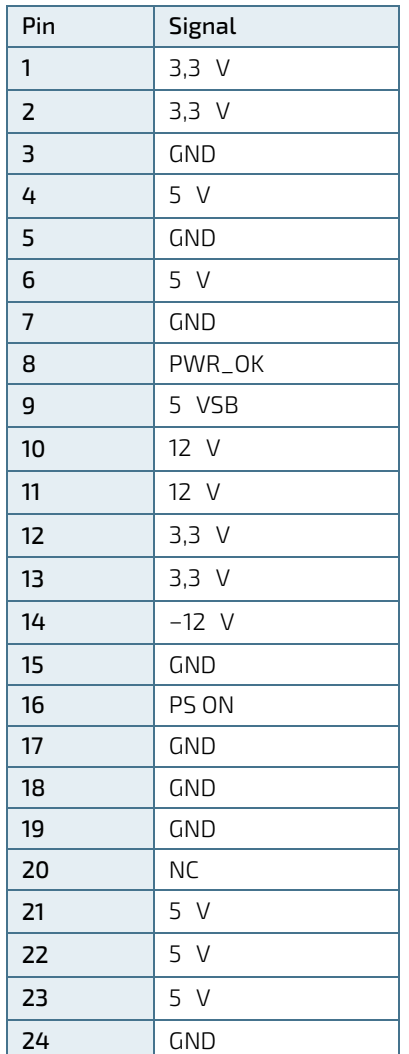

# <span id="page-33-0"></span>5.17. ATX Power connector (J17)

#### <span id="page-33-4"></span>Figure 23: ATX Power connector with 8 pins

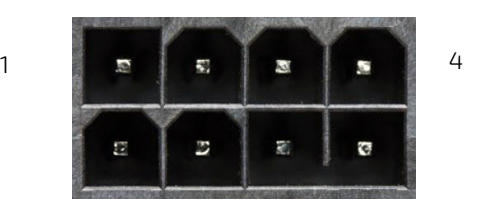

<span id="page-33-2"></span>Table 22: ATX Power connector with 8 pins

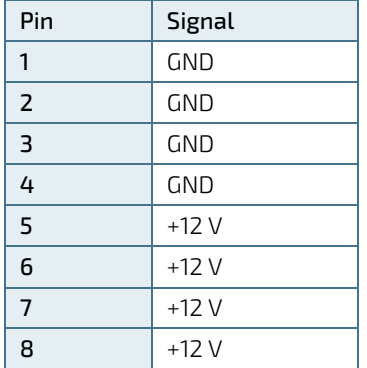

# <span id="page-33-1"></span>5.18. RTC Socket (J21)

<span id="page-33-5"></span>Figure 24: RTC Socket

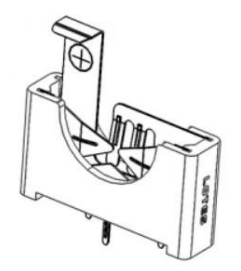

#### <span id="page-33-3"></span>Table 23: RTC Socket

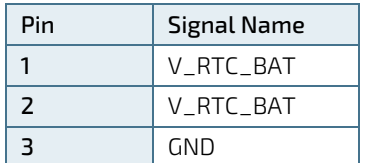

# <span id="page-34-0"></span>5.19. BIOS Select Switch (TBD)

# <span id="page-34-1"></span>5.20. Button Switches (TBD)

<span id="page-34-4"></span>Figure 25: Button Switches

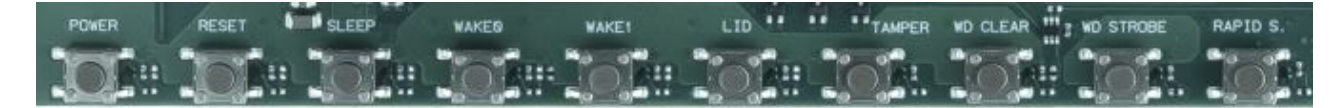

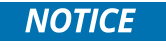

Rapid shutdown requires disconnecting V\_WIDE\_S0\_MOD and V\_5V0\_S5\_MOD rails externally.

- <span id="page-34-2"></span>5.21. M.2 Key-M Socket with Spacer (J85, J86 TBD)
- <span id="page-34-3"></span>5.22. Jumper (TBD)

# <span id="page-35-0"></span>6/ Electrical Specification

## <span id="page-35-1"></span>6.1. Supply Voltage

**Drawing ATX Main Power 24pin** 

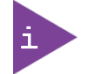

Power supply for the module: the ATX 12V P4 connector provides a wide range of input. depending on module specification.

### <span id="page-35-2"></span>6.2. Power Supply Rise time

- The input voltages shall rise from ≤10% of nominal to within the regulation ranges within 0.1ms to 20ms.
- There must be a smooth and continuous ramp of each DC input voltage from 10% to 90% of its final setpoint following the ATX specification

and needs to be measured individually for each case.

#### **NOTICE**

If any of the supply voltages drops below the allowed operating level longer than the specified hold-up time, all the supply voltages should be shut down and left OFF for a time long enough to allow the internal board voltages to discharge sufficiently. If the OFF time is not observed, parts of the board or attached peripherals may work incorrectly or even suffer a reduction of MTBF. The minimum OFF time depends on the implemented PSU model and other electrical factors

# <span id="page-35-3"></span>6.3. Supply Voltage Ripple

Maximum 100 mV peak to peak 0-20MHz

#### **NOTICE**

To protect external power lines of peripheral devices, make sure that the wires have the right diameter to withstand the maximum available current. The enclosure of the peripheral device has to fulfill the fire-protection requirements of IEC/EN62368.

#### <span id="page-36-0"></span>Figure 26: Power Diagram

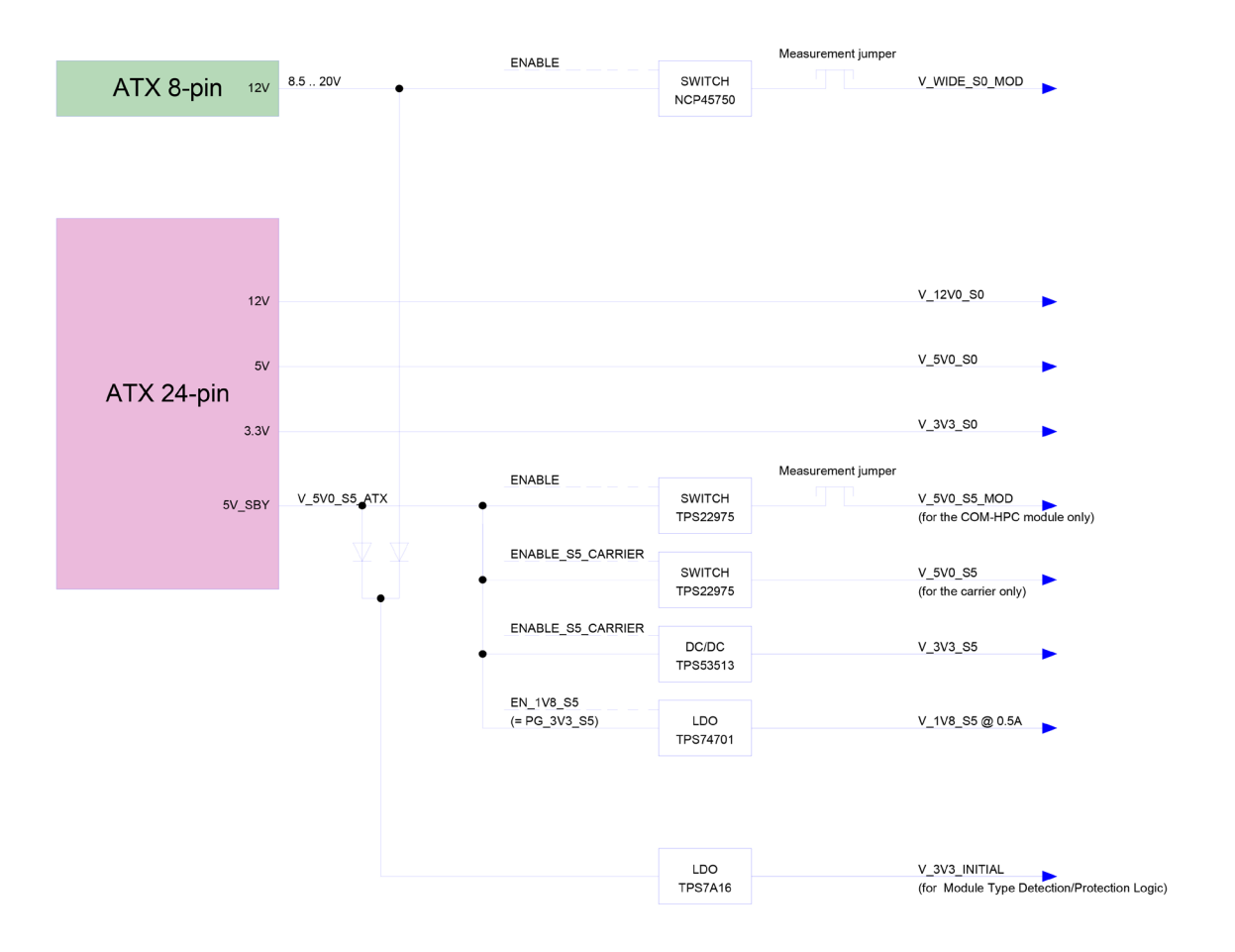

COM-HPC Client Evaluation Carrier- Rev. 0.3 Preliminary

<span id="page-37-0"></span>7/ Features (TBD)

<span id="page-37-1"></span>7.1. LEDs and Indicators (TBD)

# <span id="page-38-0"></span>8/ COM-HPC Connector Pin-out List

# **NOTICE**

To protect external power lines of peripheral devices, make sure that: the wires have the right diameter to withstand the maximum available current the enclosure of the peripheral device fulfills the fire-protection requirements of IEC/EN60950.

#### <span id="page-39-0"></span>Table 24: Pin-out List Connector J1

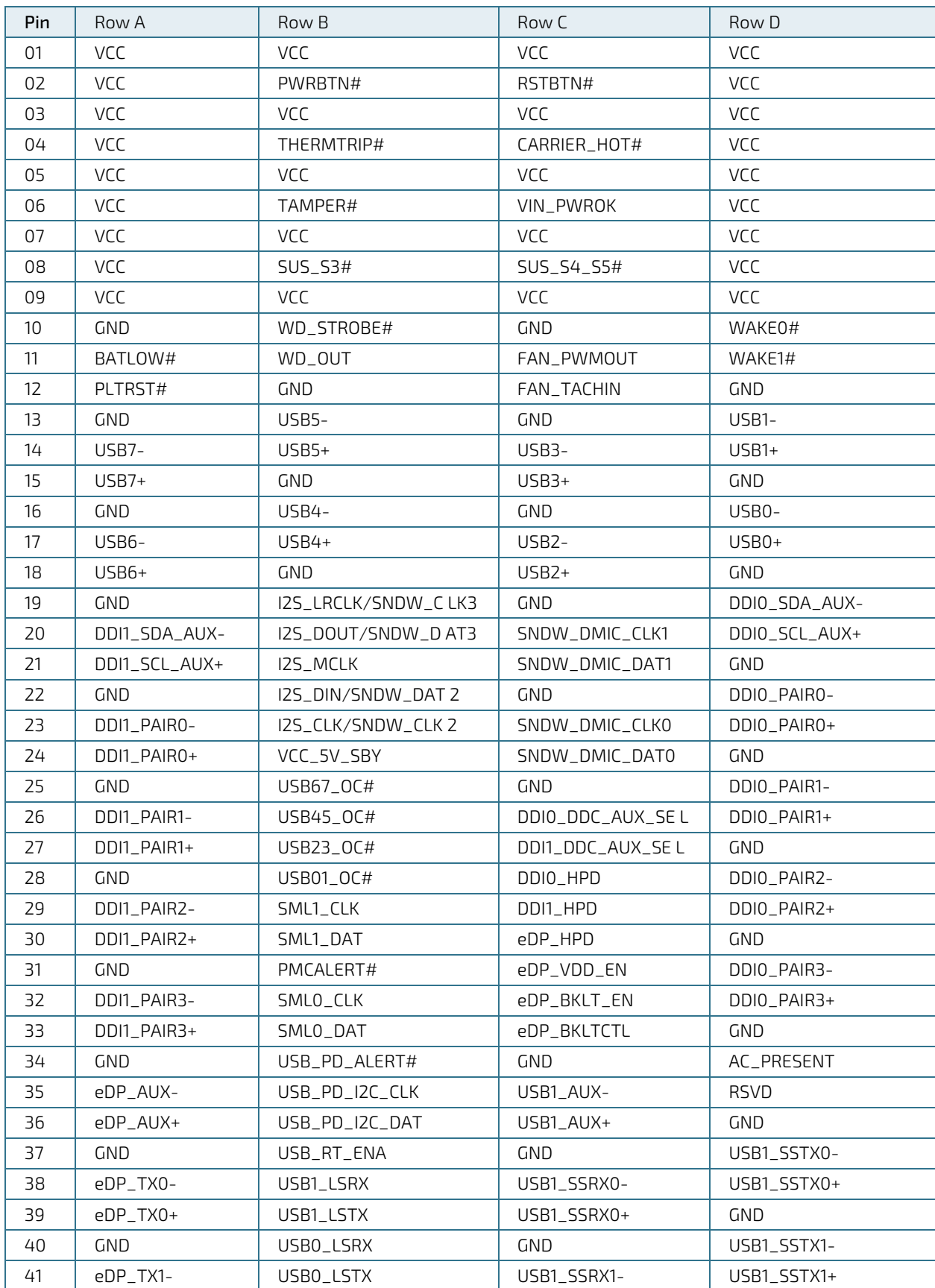

COM-HPC Client Evaluation Carrier- Rev. 0.3 Preliminary

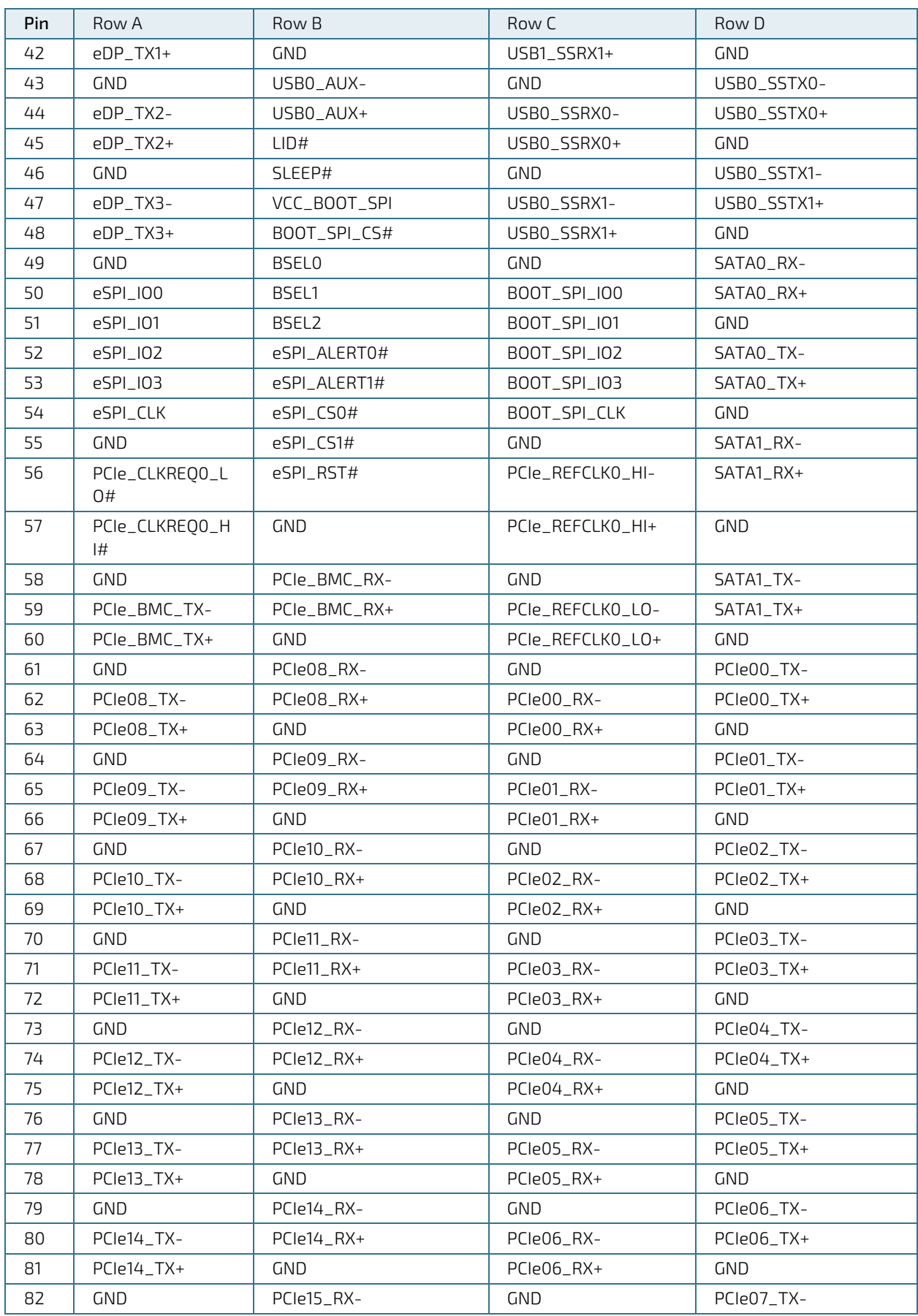

COM-HPC Client Evaluation Carrier- Rev. 0.3 Preliminary

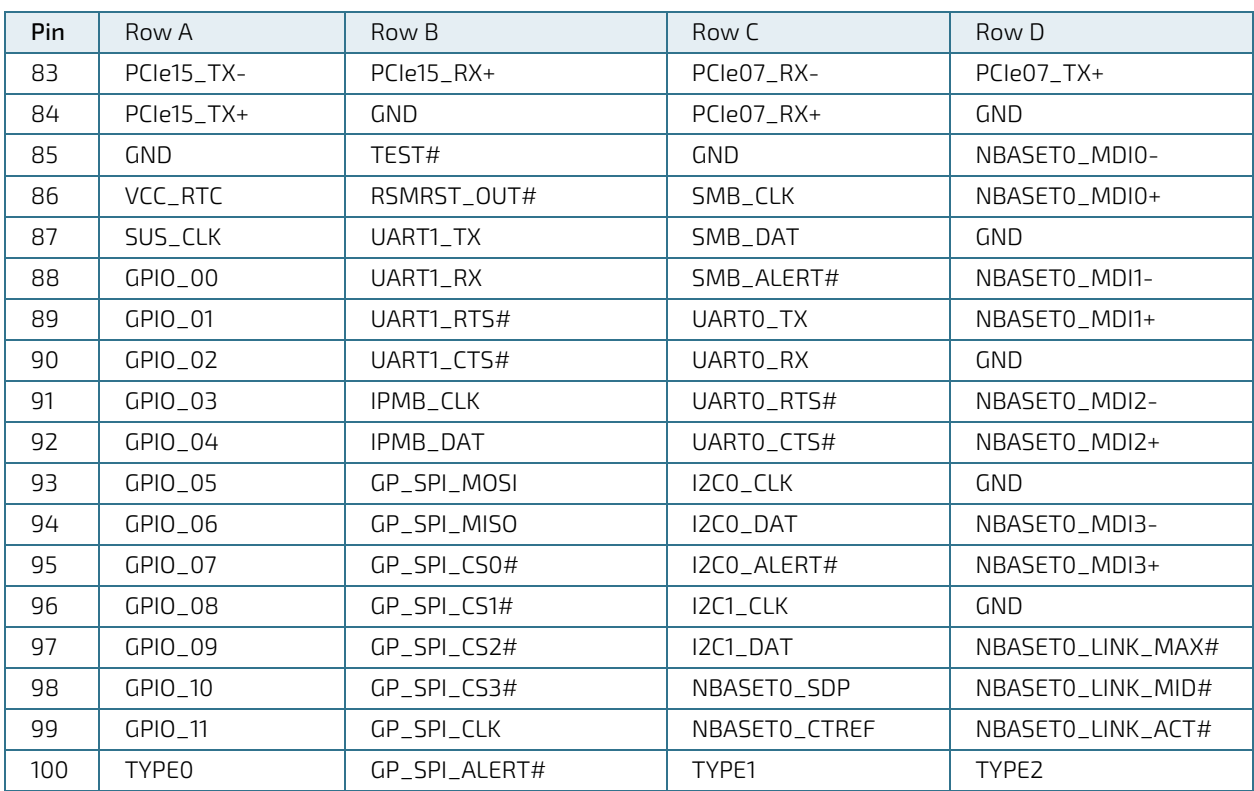

#### <span id="page-41-0"></span>Table 25: Pin-out List Connector J2

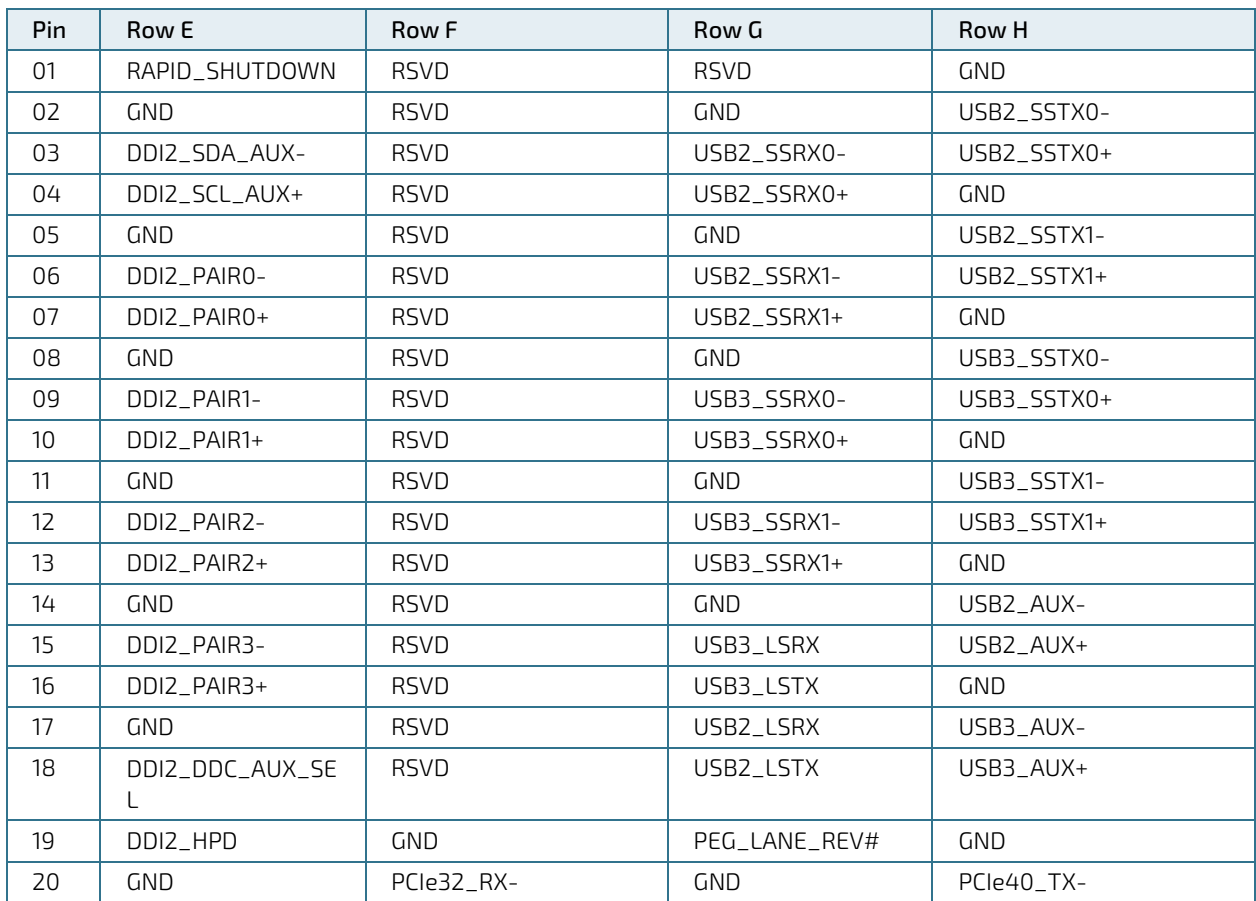

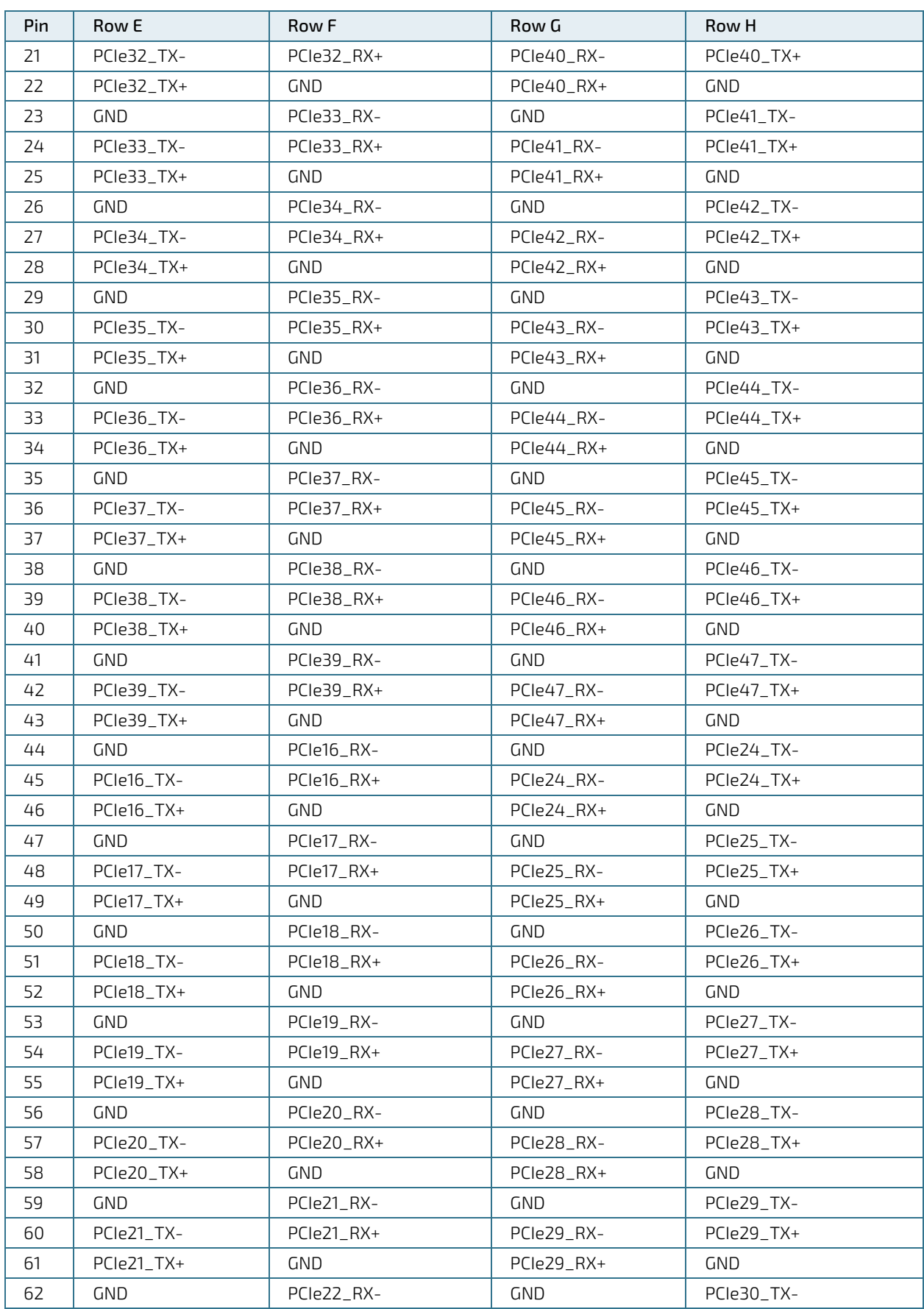

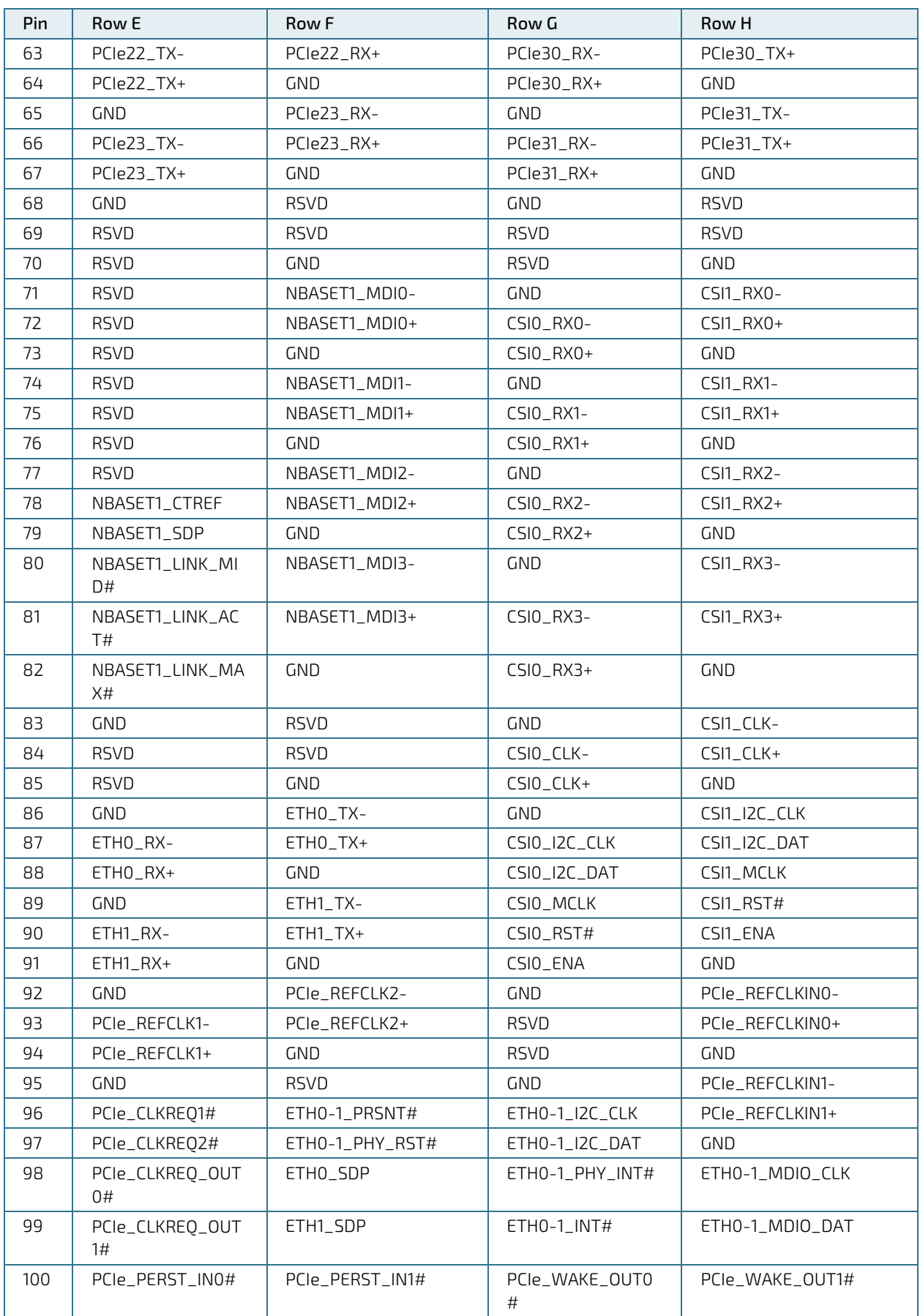

# <span id="page-44-0"></span>9/ Technical Support

For technical support contact our Support department:

E-mail: support@kontron.com

Phone: +49-821-4086-888

Make sure you have the following information available when you call:

Product ID Number (PN), Serial Number (SN)

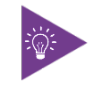

The serial number can be found on the Type Label, located on the product's rear side.

Be ready to explain the nature of your problem to the service technician.

### <span id="page-44-1"></span>9.1. Warranty

Due to their limited service life, parts that by their nature are subject to a particularly high degree of wear (wearing parts) are excluded from the warranty beyond that provided by law. This applies to the CMOS battery, for example.

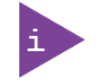

If there is a protection label on your product, then the warranty is lost if the product is opened.

# <span id="page-45-0"></span>9.2. Returning Defective Merchandise

All equipment returned to Kontron must have a Return of Material Authorization (RMA) number assigned exclusively by Kontron. Kontron cannot be held responsible for any loss or damage caused to the equipment received without an RMA number. The buyer accepts responsibility for all freight charges for the return of goods to Kontron's designated facility. Kontron will pay the return freight charges back to the buyer's location in the event that the equipment is repaired or replaced within the stipulated warranty period. Follow these steps before returning any product to Kontron.

1. Visit the RMA Information website: <https://www.kontron.com/en/support/rma-information>

Download the RMA Request sheet for Kontron Europe GmbH and fill out the form. Take care to include a short detailed description of the observed problem or failure and to include the product identification Information (Name of product, Product number and Serial number). If a delivery includes more than one product, fill out the above information in the RMA Request form for each product.

2. Send the completed RMA-Request form to the fax or email address given below at Kontron Europe GmbH. Kontron will provide an RMA-Number.

Kontron Europe GmbH RMA Support Phone: +49 (0) 821 4086-0 Fax: +49 (0) 821 4086 111 Email: [service@kontron.com](mailto:service@kontron.com)

3. The goods for repair must be packed properly for shipping, considering shock and ESD protection.

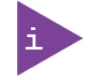

Goods returned to Kontron Europe GmbH in non-proper packaging will be considered as customer caused faults and cannot be accepted as warranty repairs.

4. Include the RMA-Number with the shipping paperwork and send the product to the delivery address provided in the RMA form or received from Kontron RMA Support.

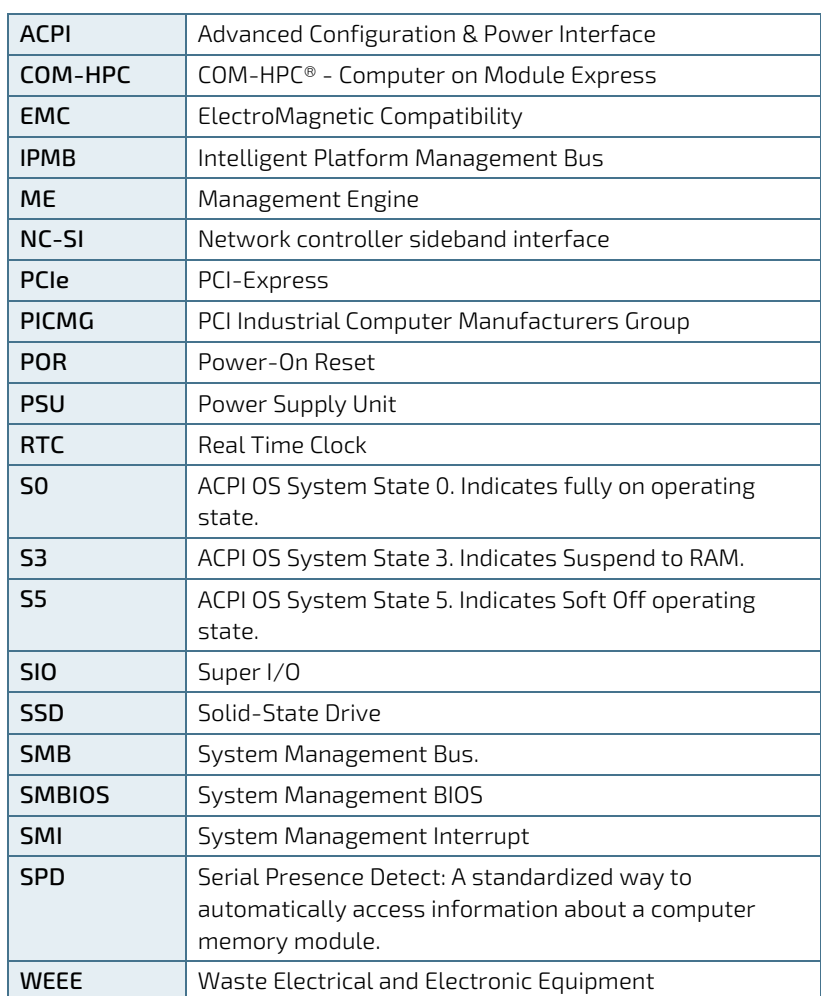

# <span id="page-46-0"></span>10/ List of Acronyms

# kontron

#### <span id="page-47-0"></span>About Kontron

Kontron is a global leader in IoT/Embedded Computing Technology (ECT). Kontron offers individual solutions in the areas of Internet of Things (IoT) and Industry 4.0 through a combined portfolio of hardware, software and services. With its standard and customized products based on highly reliable state-of-the-art technologies, Kontron provides secure and innovative applications for a wide variety of industries. As a result, customers benefit from accelerated time-to-market, lower total cost of ownership, extended product lifecycles and the best fully integrated applications.

For more information, please visit[: www.kontron.com](http://www.kontron.com/) 

#### GLOBAL HEADQUARTERS

 $\blacktriangledown$ 

#### Kontron Europe GmbH

Gutenbergstraße 2 85737 Ismaning Germany Tel.: + 49 821 4086-0 Fax: + 49 821 4086-111 [info@kontron.com](mailto:info@kontron.com)